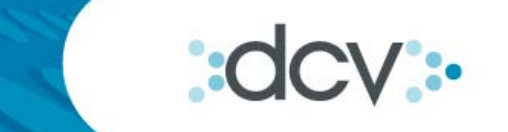

# "Manual Operativo Registro Central de Contratos de Forward-DCV"

**Depósito Central de Valores S.A. Versión vigente 21-12-2010** 

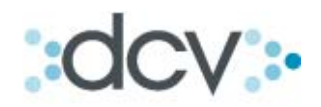

### Tabla de Contenidos

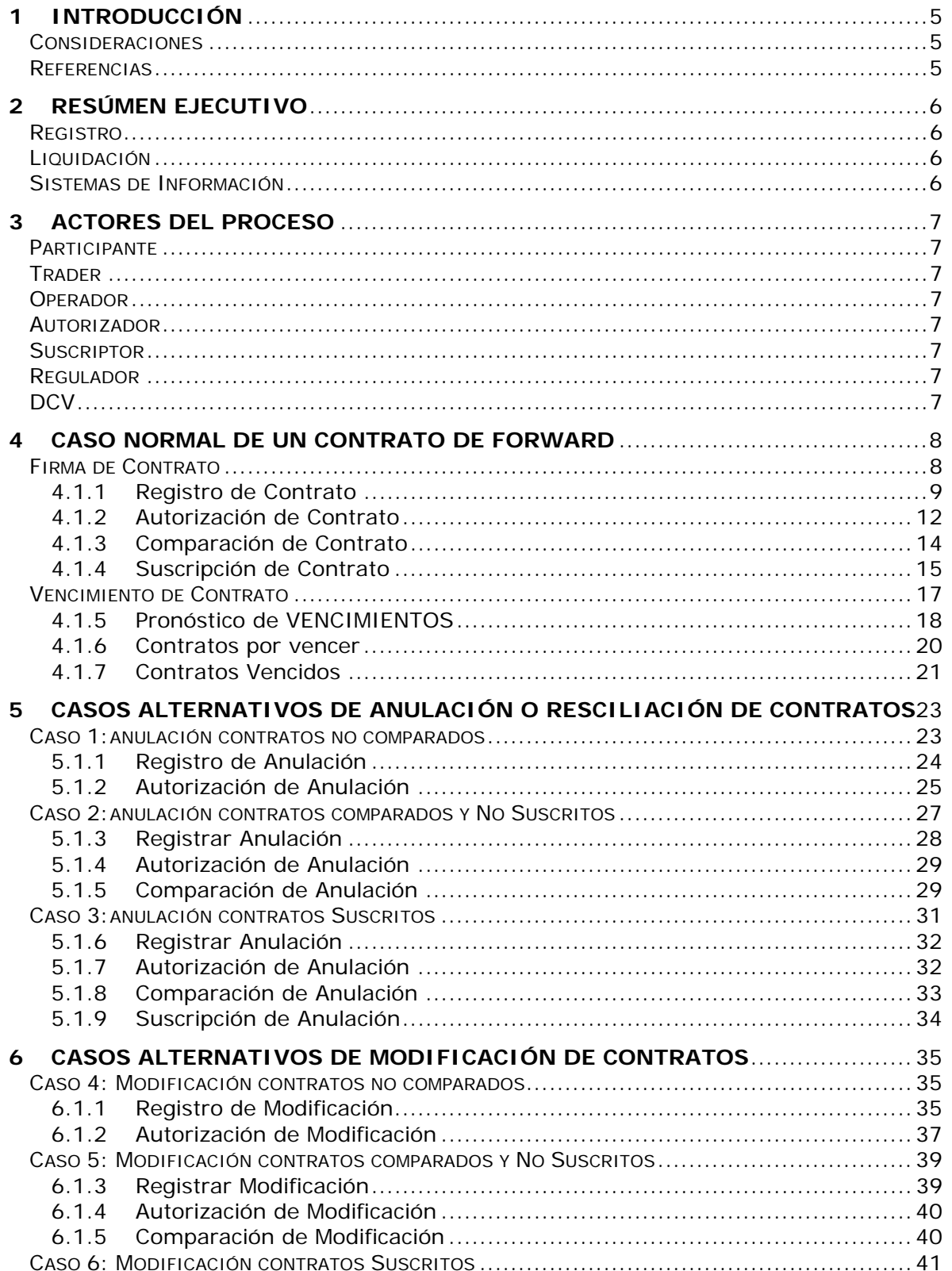

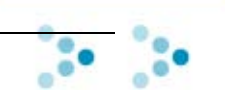

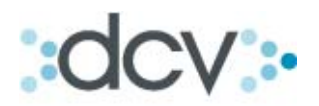

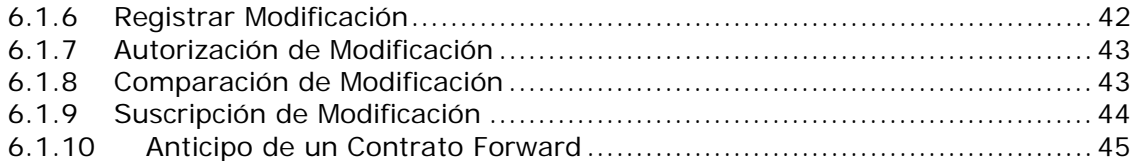

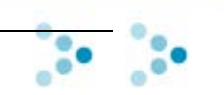

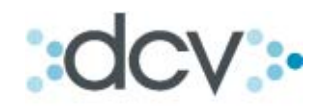

## **Tabla de Figuras**

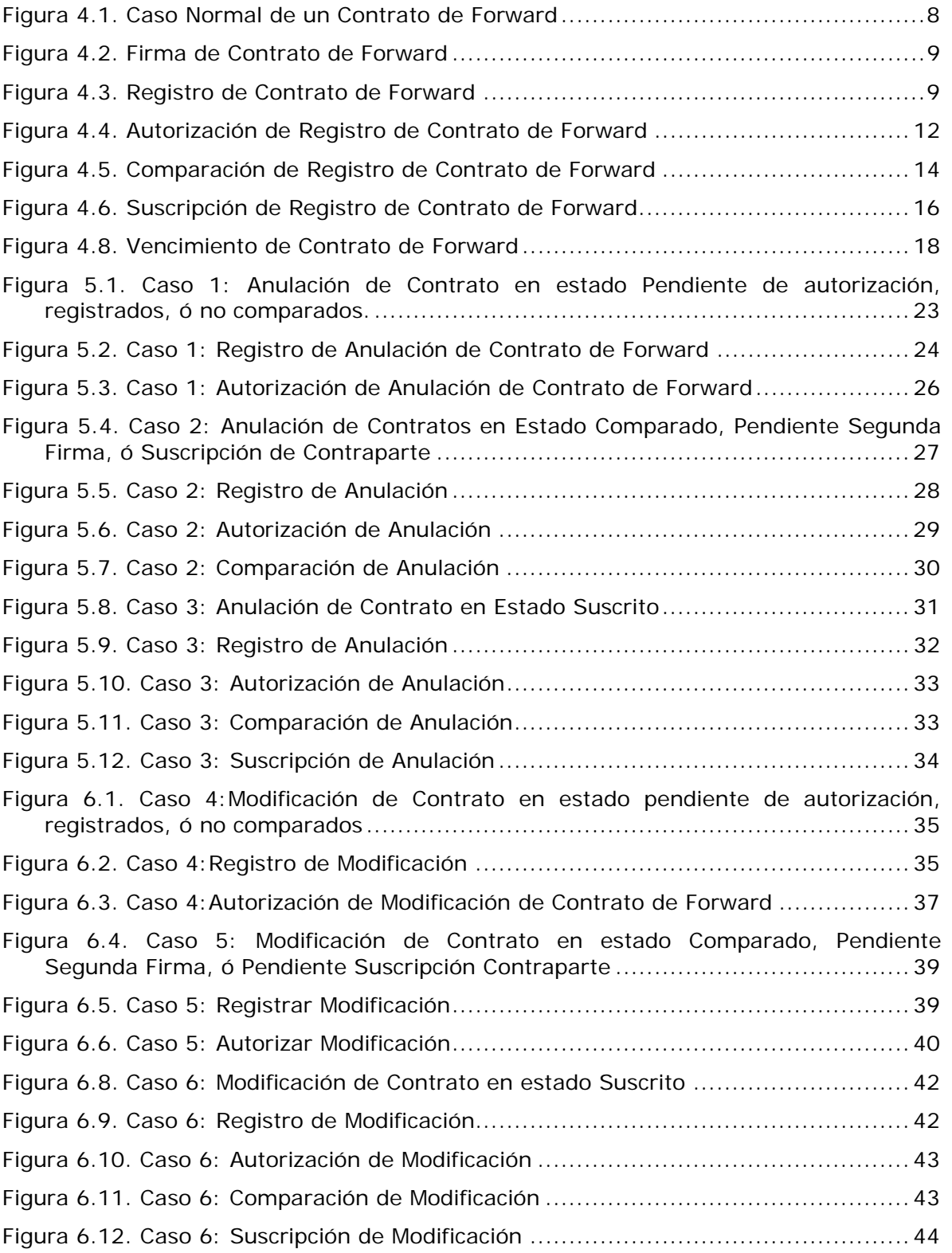

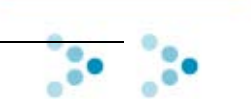

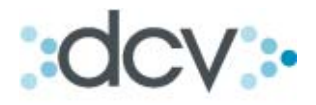

#### **1 . I N T R O D U C C I Ó N**

El presente documento describe el proceso de negocio del Registro Central de Contratos de Forward que DCV ofrecerá a sus depositantes.

Este documento considera el caso normal de un contrato de Forward, que corresponde al registro, firma y custodia de un contrato, como también los casos alternativos como la Anulación o Resciliación, Modificación y Anticipo.

#### *1.1 Consideraciones*

- Los Participantes se regirán por los contratos y/o convenios que celebren, sus modificaciones y anexos, por el Reglamento Interno de DCV, por circulares y comunicaciones que DCV publique o dé a conocer mediante las cuales se precisen aspectos determinados del servicio, por la legislación chilena vigente, especialmente por las disposiciones de la Ley 18.876 y su Reglamento y en cuanto alguna de las partes sea una Administradora de Fondos de Pensiones o Administradora de Fondos de Cesantía se regirán por el D.L. 3.500, por la Ley 19.728 y por las disposiciones del Régimen de Inversión de los Fondos de Pensiones y de Cesantía respectivamente.
- Los contratos que DCV en una primera etapa permitirá registrar corresponderán a los Contratos de Forward de tipo de Cambio y de Seguro de Inflación, específicamente los suscritos entre:
	- o Dólar de los Estados Unidos de América y Peso Chileno.
	- o Dólar de los Estados Unidos de América y Unidad de Fomento.
	- o Unidad de Fomento y Peso Chileno.
- Los modelos diagramados en este documento se realizaron bajo el estándar "*Bussines Process Management Notation*", (*BPMN*), de Object Management Group (OMG).

#### *1.2 Referencias*

- BPMN, http://www.bpmn.org
- OMG, http://www.omg.org

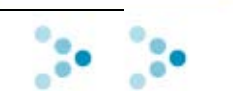

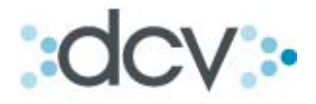

#### **2 . R E S Ú M E N E J E C U T I V O**

A continuación se presentan las principales características de este servicio, las cuales se agrupan en cuatro áreas.

#### *2.1 Registro*

La suscripción del contrato físico de Forward se reemplaza por el registro electrónico del acuerdo en el DCV por cada una de las partes.

Cada registro electrónico que represente un acuerdo entre las partes y que se suscriba a través de este servicio, reemplaza la acción de tener que suscribirlos de forma física o material.

Las partes podrán registrar electrónicamente la anticipación de los contratos.

El registro electrónico de los acuerdos podrán ser realizados por interfaces gráfica y de archivo. El registro electrónico de las modificaciones y el registro electrónico de las anulaciones podrán ser realizados por interfaces gráfica y de archivo.

El Anticipo de contrato de Forward se realizará solo a través de interfaces gráficas en una primera etapa.

#### *2.2 Liquidación*

En el proceso de liquidación, 5 días hábiles antes del vencimiento de los contratos de Forward, recibirán desde el DCV un archivo electrónico con un pronóstico de vencimientos.

A más tardar a las 6:00 AM horas del día del vencimiento del contrato de Forward, el DCV enviará a modo informativo, un informe a las partes respectivas con los contratos que vencerán durante ese día. Este informe cumplirá solo con informar ya que existe la posibilidad de que las partes acuerden modificar dichos contratos. Finalmente al cierre de la jornada, el DCV enviará un informe con los contratos que efectivamente vencieron durante el día.

#### *2.3 Sistemas de Información*

Se proveerá diariamente a los participantes, a través de interfases de archivo y gráfica, información consolidada de sus operaciones registradas. Adicionalmente, los participantes dispondrán de sistemas de selección que les permitirán generar múltiples reportes con información individualizada o agrupada.

Se enviará un archivo electrónico a las entidades reguladoras, con la periodicidad que éstas últimas requieran, con la información consolidada de las operaciones de sus fiscalizados.

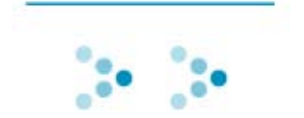

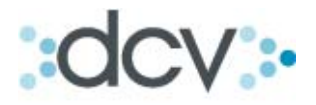

#### **3 . A C T O R E S D E L P R O C E S O**

A continuación se describen los actores involucrados en los diferentes procesos del Servicio de Registro Central de Contratos de Forward.

#### *3.1 Participante*

Entidad, depositante del DCV, que tiene suscrito el contrato del servicio.

Con respecto a las AFPs, estás tendrán una condición única que permitirá preestablecer funcionalidades y condiciones posibles de utilizar. Estás serán definidas por el propio gremio.

#### *3.2 Trader*

El *Trader*, ó negociador, es un rol dentro de la organización del participante, que está encargado de contactar a otros participantes, y negociar acuerdos que darán origen a contratos de Forward en cualquier de los actuales estados u otros que puedan ser acordados en el futuro como: condiciones para el registro, modificación, anulación, suscripción y anticipación, que han sido pactadas en forma bilateral con otros participantes.

#### *3.3 Operador*

El Operador es un rol dentro de la organización del participante que se encarga de registrar, modificar, anular y anticipar operaciones en el sistema computacional del DCV. Estas operaciones son originadas por los contratos de Forward acordados entre los *Traders* de las organizaciones Participantes.

#### *3.4 Autorizador*

El Autorizador es un rol dentro de la organización del Participante que está encargado de aprobar las operaciones o sus estados registrados previamente por un operador.

#### *3.5 Suscriptor*

Un Suscriptor es un rol dentro de la organización del Participante que mediante el uso de Firma Digital Avanzada, establecida en la Ley 19.799 puede suscribir el contrato de Forward en DCV.

#### *3.6 Regulador*

Entidades reguladoras de los participantes, tales como: Superintendencia de Pensiones, Superintendencia de Bancos e Instituciones Financieras, y Superintendencia de Valores y Seguros.

#### *3.7 DCV*

Sistema Computacional provisto por el Depósito Central de Valores.

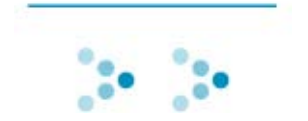

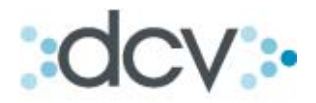

#### 4. CASO NORMAL DE UN CONTRATO DE FORWARD

El ciclo normal de un contrato de Forward se compone de dos procesos: primero la Firma del contrato segundo el proceso de Vencimiento del contrato.

El proceso denominado como firma del contrato comienza con el acuerdo de la operación de forward entre dos participantes para que a continuación los referidos participantes procedan a efectuar el registro y la suscripción electrónica del contrato. Finalmente, en el día del Vencimiento del contrato, el DCV procede a notificar, a modo informativo a los participantes los montos que deberán pagar o cobrar respectivamente por cada contrato.

Cada una de estas etapas mencionadas se encuentra descrita en detalle más adelante en el presente documento.

En la figura 4.1 se aprecia el caso normal, descrito precedentemente.

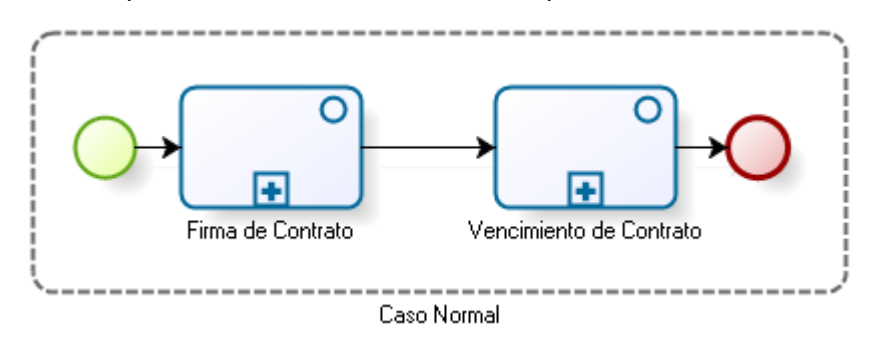

**Figura 4.1.** Caso Normal de un Contrato de Forward

#### *4.1 Firma de Contrato*

El proceso de firma de un contrato de Forward está compuesto por cuatro etapas: Registro del Contrato, Autorización del Contrato, Comparación del Contrato, y Suscripción del Contrato. Cada una de estas etapas se encuentra debidamente descrita más adelante en este documento.

Este proceso comienza con el registro del contrato por ambos participantes en el sistema DCV, continúa con la autorización del contrato, etapa que es optativa, por cada una de las partes, para que luego DCV proceda a comparar los contratos ingresados, los que en caso de coincidir, quedan disponibles para ser firmados electrónicamente por cada participante utilizando Firma Digital Avanzada.

Se entenderá como un contrato de Forward suscrito en DCV a un contrato en el que ambos participantes lo hayan firmado digitalmente.

Los contratos deberán ser comparados el mismo día de su registro pero la etapa de suscripción podrá realizarse el mismo día **o** hasta el día hábil posterior a éste. Esta será una opción que las partes deberán acodar en el momento del registro del contrato. En caso que alguna de estas situaciones no acontezca los contratos serán automáticamente rechazados por el DCV. Los rechazos producto de estas situaciones serán informados electrónicamente por el DCV a cada una de los participantes del contrato.

- Los contratos que DCV en una primera etapa permitirá registrar corresponderán a Contratos de Forward de tipo de Cambio, y de Seguro de Inflación, específicamente los suscritos entre:
	- o Dólar de los Estados Unidos de América y Peso Chileno.
	- o Dólar de los Estados Unidos de América y Unidad de Fomento.

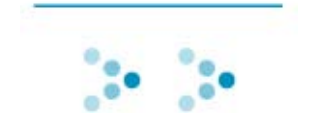

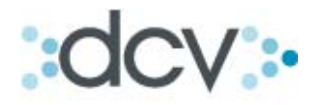

o Unidad de Fomento y Peso Chileno.

La figura 4.2 representa el flujo de la firma de un contrato de Forward en DCV descrito precedentemente:

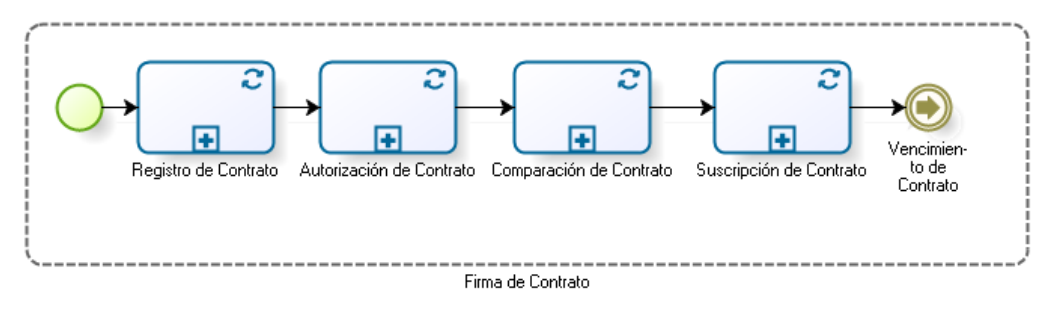

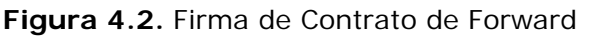

#### Negociador [1] Acordar Terminos del<br>Contrato con<br>Contraparte (2) RegistrarΩ<br>Contrato en<br>Sistemas de Inversión Registro de Contrato 3) Solicita<br>Registro de<br>Contrato<br>Electrónico (10) Recibion perator  $(7)$  Recibing Notificación de O puncacion de<br>Registro de<br>Contrato Error Autoriza-<br>ción de<br>Contrato Ŵ votificación de<br>Registro de<br>Contrato Contrato de<br>Forward Lista de<br>Errores del (6) Notifica<br>Electrónica<br>mente Errores (9) Notificar Registro<br>Contrato Electrónico de<br>Forward Contrato Electrónico de a Operador bcy Con Errores (8) Registrado<br>Contrato<br>Flectrónico de (4) Recibir Solicitum  $(5)$  Validar de Registro de<br>Contrato Electrónico Datos de Electrónico de<br>Forward Sin<br>Errores Contrato Besultado

#### **4.1.1 Registro de Contrato**

**Figura 4.3.** Registro de Contrato de Forward

La figura 4.3 describe el flujo de la primera etapa de la firma de un contrato de Forward en DCV, que corresponde al registro del contrato en DCV por cada participante.

En el caso de que el participante registre contratos en forma masiva DCV los validará por separado permitiendo el registro de todos aquellos contratos que se encuentren sin

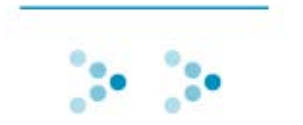

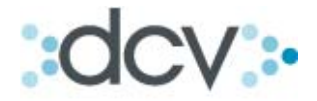

errores, y notificando los errores de los contratos en cuyo proceso de validación sean detectados errores.

Es posible registrar contratos con fechas pasadas, pero estos deben ser suscritos durante la jornada.

A continuación se describe cada actividad del flujo.

4.1.1.1 (1) Acordar Términos del Contrato con Contraparte

El *Trader* del participante, acuerda con su contraparte, en forma verbal o electrónicamente, los términos del Contrato de Forward que ambos suscribirán.

4.1.1.2 (2) Registrar Contrato en Sistemas de Inversión

El *Trader* procede a ingresar los datos del contrato acordados con su contraparte en sus sistemas de inversión.

4.1.1.3 (3) Solicitar Registro de Contrato Electrónico

El Operador del Participante ingresa en DCV uno o más contratos Electrónicos de Forward, esto lo realiza a través de una interfaz gráfica provista por el DCV, o mediante el envío de un archivo electrónico, cuyo formato se describe en el documento "Protocolo de Intercambio de Archivos".

4.1.1.4 (4) Recibir Solicitud de Registro de Contrato Electrónico

DCV recibirá del operador uno o más contratos de Forward, enviados por medio de la interfaz gráfica ó la utilización del archivo mencionado anteriormente, y descrito en el documento "Protocolo de Intercambio de Archivos".

4.1.1.5 (5) Validar Datos del Contrato

DCV procederá a validar los datos de los contratos. Esta validación es por cada uno de los contratos y se registrarán todos los contratos que no presenten errores al ser validados, y en el caso de que uno o más presenten errores se procederá a notificar de esta situación.

4.1.1.6 (6) Notificar Electrónicamente Errores a Operador

En la eventualidad que DCV detecte uno o más errores notificará al operador de él o los errores encontrados.

En el caso de que el envío de las operaciones sea mediante el uso de la interfaz gráfica, el DCV procederá a notificar los errores por el mismo medio. En caso contrario, es decir si el envío es realizado mediante el uso de Interfaz no visual, archivo, DCV procederá a notificar utilizando el mismo medio, utilizando un archivo que contendrá la lista de todos los errores detectados. Este archivo se encuentra descrito en el documento "Protocolo de Intercambio de Archivos".

4.1.1.7 (7) Recibir Notificación de Error

El Operador del Participante recibirá de DCV la lista de errores descritos precedentemente, quien luego, si desea, procederá a efectuar las correcciones necesarias para ingresar nuevamente las operaciones en DCV.

4.1.1.8 (8) Registrar Contrato Electrónico de Forward

DCV procederá a registrar todos los contratos de Forward cuyo resultado de validación sea exitoso.

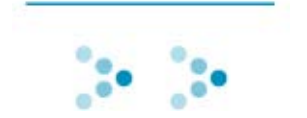

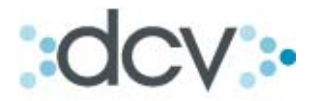

En el caso de que el Participante haya instruido a DCV el requerimiento de autorización para el registro de contrato de Forward, estos quedarán en estado pendiente de autorización, de lo contrario quedará en estado registrado.

Una vez que el acuerdo del contrato es registrado DCV completará los siguientes campo al contrato

> Moneda Extranjera: Va a depender del tipo de operación de Forward que el participante haya seleccionado:

- Para Forward CLP/USD y Forward UF/USD será: USD
- Para Forward CLP/UF: No se entregará información ya que No Aplica.

 Se ingresará también antecedentes de las empresas (Razón Social, Rut, gremio, dirección, fecha del Contrato Marco firmado entre la partes, dependiendo de la contraparte seleccionada).

 Y se ingresará también los Bancos de Referencia que tengan acordados con la contraparte.

Lugar de Cumplimiento acordado entre las partes.

La información de estos últimos campos se tendrá en una base de datos que será administrada por el DCV a través de las instrucciones entregadas por los Depositantes.

4.1.1.9 (9) Notificar Registro de Contrato Electrónico de Forward

DCV procederá a notificar al Operador del Participante, sobre los contratos registrados exitosamente.

Al igual que en el caso de la notificación de errores, esta se realizará de acuerdo al medio de envío de los contratos, es decir, si los contratos son enviados por interfaz gráfica, serán notificados los errores por ese medio, mientras que en el caso de que los contratos sean ingresados mediante una interfaz no visual archivo, se notificarán con un archivo. El mencionado archivo se encuentra descrito en el Documento " Protocolo de Intercambio de Archivos".

4.1.1.10 (10) Recibir Notificación de Registro de Contrato

El Operador del Participante recibirá de DCV la lista de contratos registrados exitosamente.

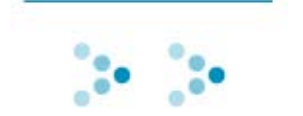

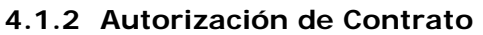

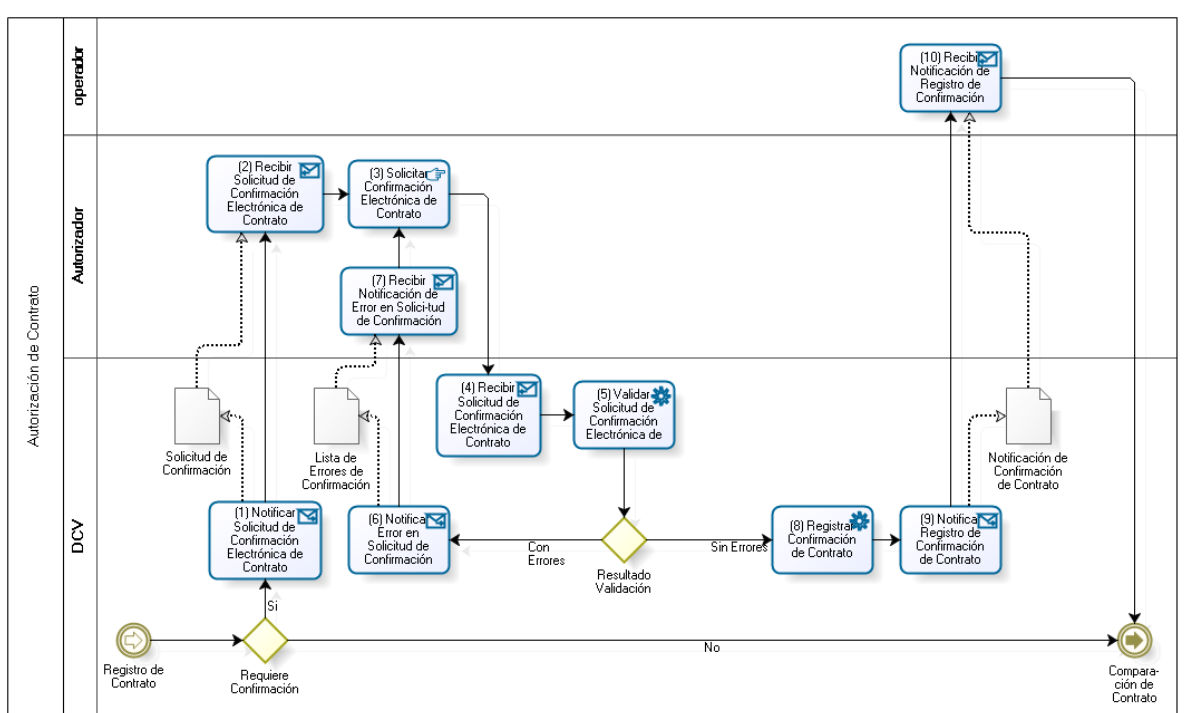

**Figura 4.4.** Autorización de Registro de Contrato de Forward

La figura 4.4 describe el flujo de la segunda etapa de la firma de un contrato de Forward en DCV, que corresponde a la autorización por parte del Autorizador del participante del contrato registrado en DCV.

Sólo podrán autorizarse los contratos que hayan sido registrados a través de la interfaz gráfica

Esta autorización se realizará por medio de interfaz gráfica, pudiendo autorizarse uno o más contratos a la vez, y debe realizarse el día del registro electrónico del contrato en DCV.

A continuación se describe cada actividad del flujo.

4.1.2.1 (1) Notificar Solicitud de Confirmación Electrónica de Contrato

DCV procederá a notificar al participante a través de una interfaz gráfica que existe uno más contratos que requieren confirmación. Esta notificación la realizará mediante la asignación de un estado de "pendiente autorización" al o los contratos que se encuentren esta condición.

4.1.2.2 (2) Recibir Solicitud de Confirmación Electrónica de Contrato

El Autorizador del Participante recibirá a través de la interfaz gráfica del DCV las solicitudes de confirmación electrónica de los contratos. Los referidos contratos serán informados por el DCV con el estado "pendiente autorización".

4.1.2.3 (3) Solicitar Confirmación Electrónica de Contrato

El Autorizador del Participante mediante el uso de la interfaz gráfica provista por el DCV procederá a solicitar al DCV la confirmación de uno o más contratos que se encuentran registrados en estado "pendiente autorización".

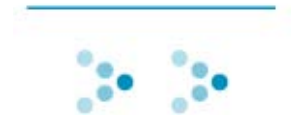

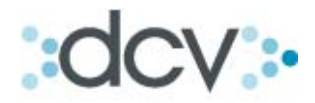

4.1.2.4 (4) Recibir Solicitud de Confirmación Electrónica de Contrato

DCV recibirá la solicitud de confirmación del Autorizador del Participante.

4.1.2.5 (5) Validar Solicitud de Confirmación Electrónica de Contrato

DCV procederá a validar la solicitud de confirmación enviada por el Autorizador del Participante. Se validará que esta solicitud cumpla con:

- $\triangleright$  Autorizador cuente con los privilegios necesarios, otorgados por el participante, para realizar esta acción.
- $\triangleright$  Se solicite sobre Contratos debidamente registrados, que estén vigentes
- Los contratos se encuentren en estado "pendiente autorización".

4.1.2.6 (6) Notificar Error en Solicitud de Confirmación

En el caso de que **DCV** encuentre uno o más errores deberá notificar al Autorizador del Participante los errores encontrados.

4.1.2.7 (7) Recibir Notificación de Error en Solicitud de Confirmación

El Autorizador del Participante recibirá los errores encontrados por DCV, y, en caso que así lo determine, efectuará las acciones correctivas y solicitará nuevamente la confirmación electrónica del contrato.

4.1.2.8 (8) Registrar Confirmación de Contrato

Para cada uno de los contratos cuyas confirmaciones hayan sido exitosas, el DCV procederá a cambiar su estado a registrado, dejándolos de esta manera disponibles para la etapa de comparación, la cual es descrita más adelante en este documento.

4.1.2.9 (9) Notificar Registro de Confirmación de Contrato

DCV procederá a notificar al participante, a través de una interfaz gráfica, que existe uno más contratos que han sido confirmados. Esta notificación la realizará mediante la asignación del estado registrado a los referidos contratos.

4.1.2.10 (10) Recibir Notificación de Registro de Confirmación

El Autorizador del Participante mediante el uso de la aplicación que provee el DCV se informará de los contratos que fueron correctamente confirmados.

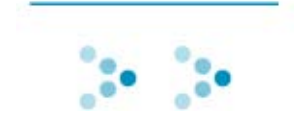

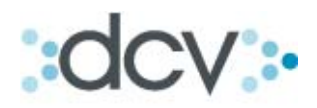

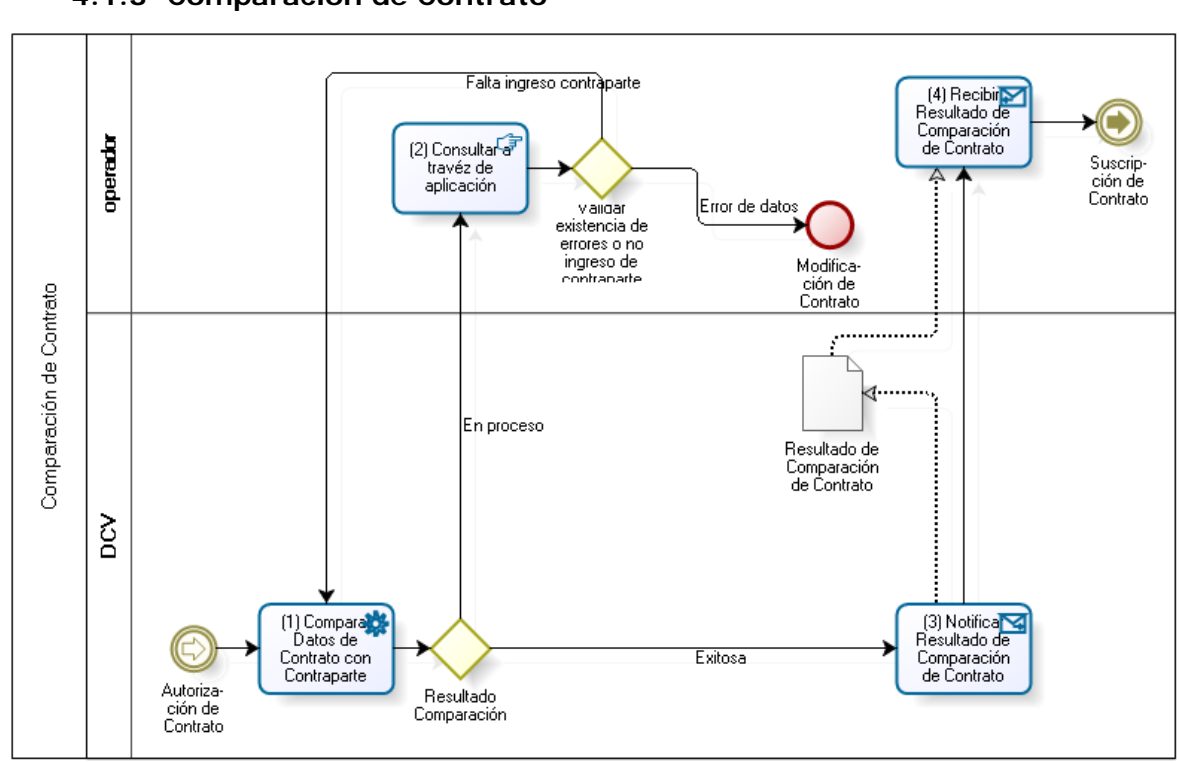

#### **4.1.3 Comparación de Contrato**

**Figura 4.5.** Comparación de Registro de Contrato de Forward

La figura 4.5 describe el flujo de la tercera etapa de la firma de un contrato de Forward en DCV, que corresponde a la comparación por parte del DCV de los contratos registrados en DCV por cada participante.

Por medio de un proceso continuo y automático, DCV procederá a comparar los contratos que se en encuentren en estado registrado.

Esta comparación se realizará el mismo día del registro electrónico de los contratos en DCV.

A continuación se describe cada actividad del flujo.

4.1.3.1 (1) Comparar Datos de Contrato con Contraparte

DCV procederá a comparar los contratos registrados. Para esto buscará los contratos que se encuentran en estado registrado. En el documento "Protocolo de Intercambio de Archivos" se detallan los campos que se compararán.

Luego, DCV validará que coincidan todos estos datos registrados por ambos participantes.

4.1.3.2 (2) Herramienta de Consulta

Solo existen dos causas para que un contrato Registrado no se compare:

a) Que la contraparte no ha registrado aún el contrato.

b) Un error en alguno de los campos.

Para este caso cada contraparte tendrá una consulta a través de la interfaz gráfica web, que permitirá monitorear los contratos registrados por otros participantes. Permitiendo conocer si existen errores entre los campos del registro o si bien aún falta el ingreso del contrato por la contraparte.

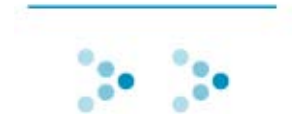

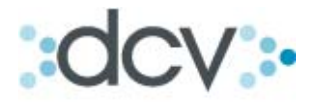

En esta consulta se verán también las solicitudes de modificación, anulación y anticipo que sean registradas para contratos comparados o estados superiores.

Luego a través de la misma interfaz podrá, en caso que corresponda, efectuar las modificaciones para que el contrato sea nuevamente comparado con la respectiva contraparte.

4.1.3.3 (3) Notificar Resultado de Comparación de Contrato

Los contratos que hayan sido comparados exitosamente serán informados a los participantes a través de la interfaz gráfica web del DCV.

El DCV cambiará el estado a "Comparado" a cada uno de los contratos que sean comparados exitosamente.

Es en esta etapa el DCV agregará un "Folio DCV de la Operación": Este folio permitirá a ambos Participantes identificar la operación de forma inequívoca dentro del sistema del DCV.

4.1.3.4 (4) Recibir Resultado de Comparación de Contrato

 Los participantes recibirán, a través de la interfaz gráfica del DCV, el resultado de comparación exitoso de sus respectivos contratos.

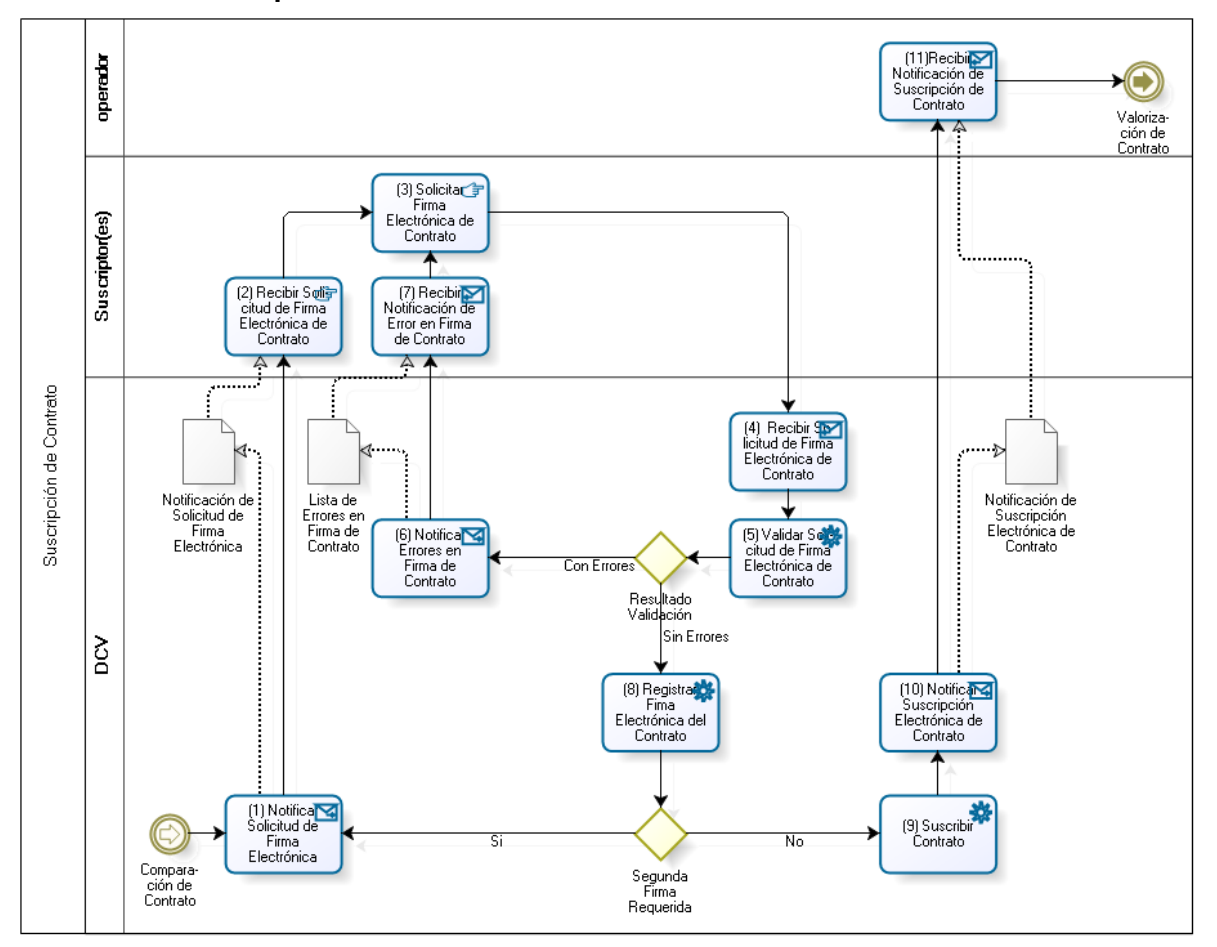

**4.1.4 Suscripción de Contrato** 

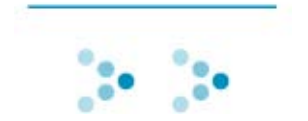

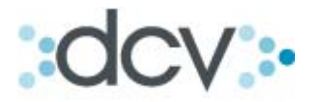

#### **Figura 4.6.** Suscripción de Registro de Contrato de Forward

La figura 4.6 describe el flujo de la cuarta y última etapa de la firma de un contrato de Forward en DCV, que corresponde a la suscripción del contrato por parte del Suscriptor del Participante del contrato en DCV.

Esta etapa es obligatoria para todos los Participantes, los cuales según tengan instruido a DCV, firmarán electrónicamente el contrato por uno o dos suscriptores.

Esta suscripción se realizará por medio de interfaz gráfica, utilizando Firma Digital Avanzada, pudiendo suscribirse uno o más contratos a la vez.

La suscripción del contrato, pueden ser realizada durante el mismo día o hasta el día hábil siguiente del registro del contrato dependiendo exclusivamente de lo acordado entre las partes.

Una vez que el contrato se encuentre Firmado digitalmente por ambas partes, el contrato será considerado válido hasta el día de su vencimiento.

A continuación se describe cada actividad del flujo.

#### 4.1.4.1 (1) Notificar Solicitud de Firma Electrónica

DCV informará a cada uno de los participantes, a través de una interfaz gráfica, los contratos que se encuentran disponibles para la firma, los cuales serán todos aquellos que se encuentren en estado comparado.

4.1.4.2 (2) Recibir Solicitud de Firma Electrónica de Contrato

El Suscriptor del Participante recibirá a través de la interfaz gráfica del DCV las solicitudes de firma electrónica de los contratos. Los referidos contratos serán informados por el DCV con el estado "Comparado".

4.1.4.3 (3) Solicitar Firma Electrónica de Contrato

El Suscriptor del Participante mediante el uso de la interfaz gráfica que provee el DCV procederá a solicitar al DCV la suscripción de uno o más contratos que se encuentran registrados en estado "Comparado".

4.1.4.4 (4) Recibir Solicitud de Firma Electrónica de Contrato

DCV recibirá la solicitud de firma electrónica de contrato del Suscriptor del Participante.

4.1.4.5 (5) Validar Solicitud de Firma Electrónica de Contrato

DCV procederá a validar la solicitud de Firma Electrónica del él o los contratos enviada por el Suscriptor del Participante. Se validará que esta solicitud cumpla con:

- Suscriptor cuente con autorización para realizar esta acción.
- $\triangleright$  Se solicite sobre Contratos debidamente registrados, que estén vigentes
- > Los contratos se encuentren en estado "Comparado".

4.1.4.6 (6) Notificar Errores en Firma de Contrato

En el caso de que DCV encuentre uno o más errores deberá notificar al Suscriptor del Participante los errores encontrados. Esta Notificación será por medio de la misma interfaz gráfica.

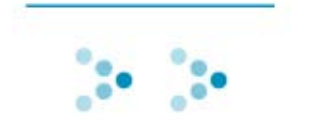

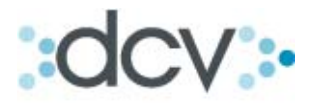

#### 4.1.4.7 (7) Recibir Notificación de Error en Firma de Contrato

El Suscriptor del Participante recibirá, a través de la interfaz gráfica del DCV, las notificaciones de error. Luego, a través de la misma interfaz gráfica, podrá, en caso que así lo decida, efectuar los correcciones necesarias y solicitar nuevamente al DCV la suscripción del contrato.

4.1.4.8 (8) Registrar Firma Electrónica de Contrato

El DCV procederá a registrar la firma digital de cada uno de contratos para los cuales la solicitud de firma electrónica fue validada exitosamente.

#### 4.1.4.9 (9) Suscribir Contrato

Los contratos que hayan sido suscritos exitosamente y requieran una segunda firma del participante quedarán en estado "Pendiente de Segunda Firma". El DCV informará a los participantes respectivos, a través de la interfaz gráfica, los contratos que se encuentren en esta condición.

Por otra parte, los contratos que hayan sido suscritos exitosamente y requieran de tan sólo una firma, o requieran de dos firmas, pero que ya dispongan de ellas, quedarán en estado "Suscrito" si la contraparte respectiva ha culminado exitosamente su proceso de suscripción (una o dos firmas según corresponda). En caso contrario, es decir si la contraparte aún no ha finalizado su proceso de suscripción, el contrato quedará en estado "Pendiente de Suscripción por Contraparte". El DCV informará a los participantes respectivos, a través de la interfaz gráfica, los contratos que se encuentren en esta condición.

4.1.4.10 (10) Notificar Suscripción Electrónica de Contrato

El DCV informará a los participantes, a través de la interfaz gráfica, los contratos que hayan sido suscritos exitosamente.

4.1.4.11 (11)Recibir Notificación de Suscripción de Contrato

El Suscriptor del Participante recibirá, a través de la interfaz gráfica del DCV, el resultado de la suscripción exitosa de sus respectivos contratos.

#### *4.2 Vencimiento de Contrato*

El vencimiento del contrato se considerarán 2 etapas: "Pronóstico de Vencimientos", y "Notificación de Vencimientos", esta última consta de dos informes "Contratos por Vencer" y "Contratos Vencidos".

La primera etapa consiste en el envío de un archivo de pronóstico vencimientos a cada uno de los participantes 5 días hábiles antes del vencimiento del contrato.

La segunda etapa consiste en el envío, a modo informativo, a más tardar a las 6:00 AM horas del mismo día del vencimiento de los contratos, de un archivo de "Contratos por Vencer" informando los posibles contratos que podrían vencer durante el día a cada uno de los participantes.

Además se enviará un informe (archivo) que se genera al cierre de la jornada del mismo día del vencimiento con todos los contratos efectivamente vencidos, anulados o anticipados durante el día. "Informe de Contratos Vencidos".

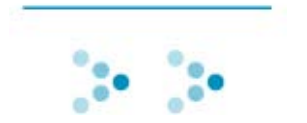

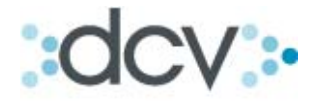

Todos los informes del proceso de Vencimiento de Contrato son solo de carácter informativo.

DCV no tiene como finalidad a través de estos informes asumir el rol de entidad compensadora.

Estas etapas son representadas en la figura 4.8 y encuentran descritas en detalle a continuación.

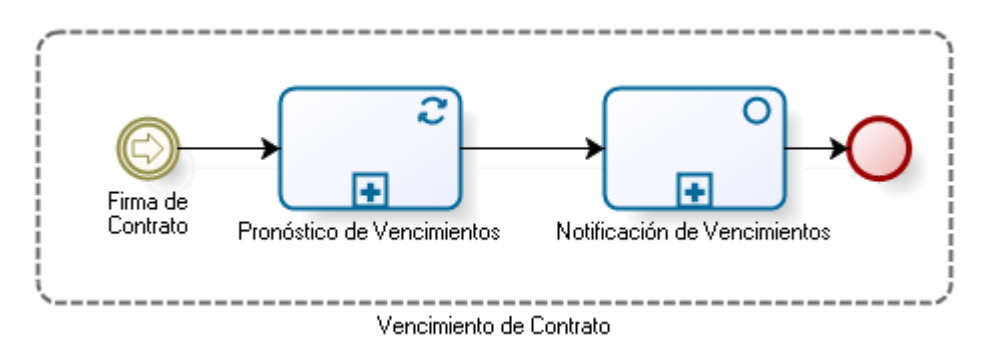

**Figura 4.8.** Vencimiento de Contrato de Forward

#### **4.2.1 Pronóstico de VENCIMIENTOS**

Una determinada cantidad de días previos al vencimiento de los contratos, conforme lo que se haya acordado con los participantes, el DCV procederá a enviarle un archivo de pronóstico de vencimientos.

En el caso que los días hábiles de plazo entre la suscripción y el vencimiento de los contratos sean menores a la cantidad de días de antelación que se ha definido para recibir el referido pronóstico, este último no será generado. Lo mismo ocurrirá si producto de una modificación de la fecha de vencimiento de un contrato la cantidad de días hábiles restantes para el vencimiento resulta ser menor a los días hábiles de antelación definidos para recibir la notificación.

#### 4.2.1.1 (1) Generar Notificación de Pronóstico de Vencimientos

DCV procede a valorizar los contratos del Participante. Para cada contrato procederá a efectuar los siguientes cálculos:

- Valor del Total del Contrato según Precio Forward. Se Multiplicarán los Nocionales del contrato suscrito por el precio Forward. Esto genera el Precio Pactado.
- Valor del Total del Contrato según Tipo de Cambio o Índice Referencial dependiendo el tipo de contrato Forward.
	- o Nota: Para los Contratos Forward CLP/USD, se Multiplicarán los Nocionales del contrato suscrito por el precio del dólar observado informado por el Banco Central de Chile (BCCH). Este precio es publicado en la página web del BCCH a las 18:00 horas del día hábil anterior al día para el cual se calcula la valorización. Este campo no se calculará si la modalidad de cumplimiento es "entrega física".

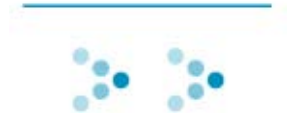

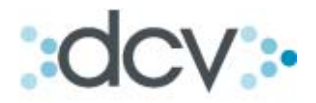

Nota: Para los Contratos Forward UF/USD, se Multiplicarán los Nocionales del contrato suscrito por el producto de la división del el precio del dólar observado informado por el Banco Central de Chile (BCCH), precio que es publicado en la página web del BCCH a las 18:00 horas del día hábil anterior al día para el cual se calcula la valorización, por la UF de ese día. Este campo no se calculará si la modalidad de cumplimiento es "entrega física".

- o Nota: Para los Contratos Forward CLP/UF: Se Multiplicarán los Nocionales del contrato suscrito por la el valor en pesos de la UF del día para el cual se calcula la valorización.
- > Diferencia total neta. Se realiza la resta entre el precio pactado (Valor del Total del Contrato según Precio Forward) y el Valor del Total del Contrato según Tipo de Cambio o Índice Referencial
	- o Para los contratos de Forward CLP/USD y Forward CLP/UF la resta será expresada en pesos. Y siempre deberá ser un número positivo.
	- o Para los contratos de Forward UF/USD la resta será expresada en UF y siempre será un número positivo.
- Determinación del rol (Pagador/Cobrador) del participante.

Contrato Forward de Tipo de Cambio

- o Si el participante fuese el comprador del contrato y el valor total del contrato calculado con el precio pactado (Valor del Total del Contrato según Precio Forward ) fuese mayor que el valor total del contrato según el precio informado por el Banco Central, el rol del participante será de *PAGADOR*, en caso contrario será *COBRADOR*.
- o Por otra parte, si el participante fuese el vendedor, resultaría *PAGADOR* si el valor total del Contrato calculado con el precio informado por el Banco Central fuese mayor que el total calculado con el precio pactado (Valor del Total del Contrato según Precio Forward ), en caso contrario será *COBRADOR*.

#### **Nota: Los contratos Forward que tengan modalidad de cumplimiento "entrega física", no se calcularán estos campos.**

Contratos de Seguro de Inflación

- o Si el participante fuese el Pagador Valor Pactado del contrato y el valor total del contrato calculado con el precio pactado (Valor del Total del Contrato según Precio Forward ) fuese mayor que el valor total del contrato según el precio de la UF de ese día, el rol del participante será de *PAGADOR*, en caso contrario será *COBRADOR*.
- o Por otra parte, si el participante fuese el Pagador Valor Referencial, resultaría *PAGADOR* si el valor total del Contrato calculado con el precio de la UF de ese día fuese mayor que el total calculado con el precio pactado (Valor del Total del Contrato según Precio Forward), en caso contrario será *COBRADOR*.

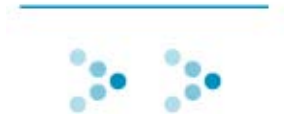

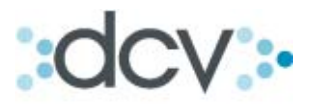

 $\triangleright$  Monto a pagar (en moneda de compensación): Es lo que se deberán pagar o cobrar las partes y contrapartes, esta información será expresada en la moneda de compensación acordada. Se realizará la conversión correspondiente si el caso así lo amerita.

#### 4.2.1.2 (2) Enviar Notificación de Pronóstico de Vencimientos

DCV enviará un archivo de pronóstico de vencimientos al Participante. Este archivo contendrá la siguiente información:

- $\triangleright$  Datos que permiten la identificación de la contraparte del contrato
- Datos que permiten identificar el contrato
- Valor del contrato según precio forward (Precio Pactado)
- Valor del contrato según precio informado ya sea por el BCCH o la Unidad de Fomento del día dependiendo del tipo de contrato.
- Diferencia entre el valor del contrato según el precio forward y el precio del contrato con el índice o moneda de referencia.
- ▶ Rol del participante (Pagador/Cobrador) por cada contrato
- > Total a pagar o cobrar en la moneda de compensación acordada.

El formato de este archivo se encuentra descrito en el documento "Protocolo de Intercambio de Archivos".

4.2.1.3 (3) Recibir Notificación de Pronóstico de Vencimientos

El Participante recibirá de DCV el archivo descrito precedentemente.

#### **4.2.2 Contratos por vencer**

A más tardar a las 6:00 AM horas del día del vencimiento de los contratos de Forward el DCV procederá a valorizar los contratos y notificar a los participantes de los cobros y pagos respectivos.

En el caso de que los participantes acuerden una anulación o el anticipo de un contrato de Forward, o realicen una modificación en el contrato el mismo día en que vence , el DCV procederá a notificar los nuevos vencimientos a las partes respectivas una vez finalizada la jornada en el informe de "contratos vencidos".

Como se mencionó previamente la forma de liquidación de los contratos es por compensación o entrega física (si el contrato así lo permite), en todo caso en lo que respecta a los contratos por vencer el monto a pagar corresponde a la diferencia entre el valor de mercado y el valor pactado de cada uno de los contratos para el caso de la modalidad de compensación, mientras que los contratos con modalidad de entrega física se señalará los nocionales a ser traspasados.

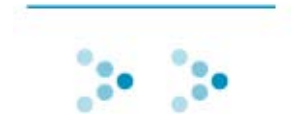

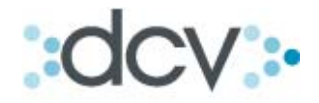

#### 4.2.2.1 (1) Generar Informe de Contratos por Vencer

El informe de contratos por vencer serán generadas al cierre del día hábil anterior al día del vencimiento de los contratos.

El DCV procederá de la misma forma como lo hizo para el proceso el informe de Pronóstico de Vencimientos descrito precedentemente.

#### 4.2.2.2 (2) Enviar Informe de Contratos por Vencer a los Participantes

El DCV enviará a cada uno de los participantes un archivo electrónico con el detalle de cada uno de los contratos de forward que vencerán. Este archivo contendrá la siguiente información:

- $\triangleright$  Datos que permiten la identificación de la contraparte del contrato
- > Datos que permiten identificar el contrato
- Valor del contrato según precio forward (Precio Pactado)
- Valor del contrato según precio informado ya sea por el BCCH o la Unidad de Fomento del día dependiendo del tipo de contrato.
- Diferencia entre el valor del contrato según el precio forward y el precio del contrato con el índice o moneda de referencia.
- Rol del participante (Pagador/Cobrador) por cada contrato
- > Total a pagar o cobrar en la moneda de compensación acordada.

El formato de este archivo se encuentra descrito en el documento "Protocolo de Intercambio de Archivos".

#### 4.2.2.3 (3) Recibir Informe de Contratos por Vencer

El Participante recibirá de DCV el archivo descrito precedentemente.

#### **4.2.3 Contratos Vencidos**

Una vez finalizada la jornada del DCV (18:30), se procederá a valorizar los contratos y notificar a los participantes sobre los que efectivamente vencieron, anticiparon o se anularon durante el día.

En el caso de que los participantes acuerden el anticipo de un contrato de Forward, o realicen una modificación de un contrato haciendo que este venza el mismo día, DCV incluirá estos contratos dentro de este informe.

Como se mencionó previamente la forma de liquidación de los contratos es por compensación o entrega física (si el contrato así lo permite), en todo caso en lo que respecta a los contratos vencidos, el monto a pagar corresponde a la diferencia entre el valor de mercado y el valor pactado de cada uno de los contratos para el caso de la modalidad de compensación, mientras que los contratos con modalidad de entrega física se señalará los nocionales a ser traspasados.

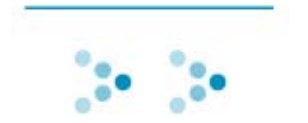

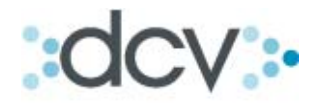

#### 4.2.3.1 (1) Generar Informe de Contratos Vencidos

El informe de contratos vencidos serán generadas al cierre de la jornada de vencimiento de los contratos.

El DCV procederá de la misma forma como lo hizo para el proceso el informe de Pronóstico de Vencimientos y Contratos por vencer descritos precedentemente.

#### 4.2.3.2 (2) Enviar Informe de Contratos Vencidos a los Participantes

El DCV enviará a cada uno de los participantes un archivo electrónico con el detalle de cada uno de los contratos de forward que vencieron durante la jornada. Este archivo contendrá la siguiente información:

- Datos que permiten la identificación de la contraparte del contrato
- > Datos que permiten identificar el contrato
- Valor del contrato según precio forward (Precio Pactado)
- Valor del contrato según precio informado ya sea por el BCCH o la Unidad de Fomento del día dependiendo del tipo de contrato.
- Diferencia entre el valor del contrato según el precio forward y el precio del contrato con el índice o moneda de referencia.
- ▶ Rol del participante (Pagador/Cobrador) por cada contrato
- > Total a pagar o cobrar en la moneda de compensación acordada.

El formato de este archivo se encuentra descrito en el documento "Protocolo de Intercambio de Archivos".

#### 4.2.3.3 (3) Recibir Informe de Contratos Vencidos

El Participante recibirá de DCV el archivo descrito precedentemente.

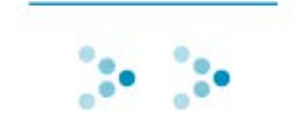

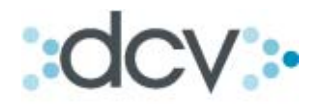

#### 5. CASOS ALTERNATIVOS DE ANULACIÓN O **R E S C I L I A C I Ó N D E C O N T R A T O S**

Los contratos de Forward podrán ser anulados, a partir del día en que fueron registrados, y hasta el día de su vencimiento. El proceso de anulación deberá finalizar el mismo día en el que se inició, en caso contrario el DCV rechazará la anulación quedando en el historial de solicitudes con el estado de Rechazados por fin de jornada.

#### *5.1 Caso 1:anulación contratos no comparados*

Los procesos de anulaciones de contratos que se encuentren no comparados (en estado "pendiente de autorización", "registrado",) no requerirán acuerdo con la contraparte (unilaterales), y estarán compuestos por 2 etapas, la de registro y la de autorización.

En la figura que se presenta a continuación, se aprecia el proceso de anulación de un contrato de Forward no comparado.

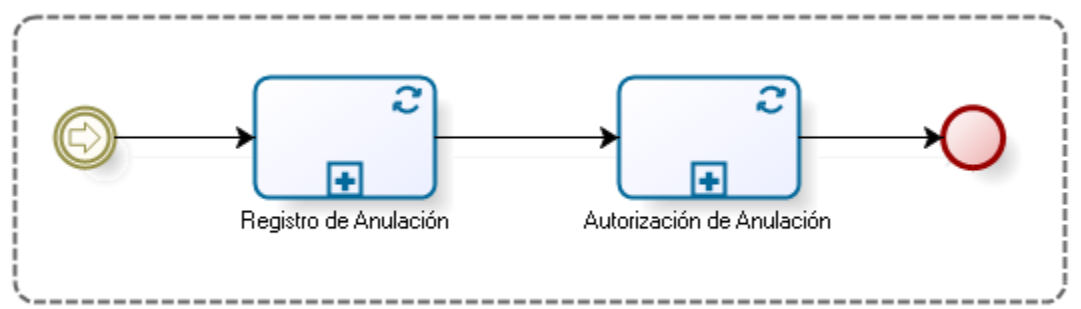

Caso Alternativo 1: Anulación de Contrato en Estado Pendiente de Autorización, Registrados, ó No Comparados

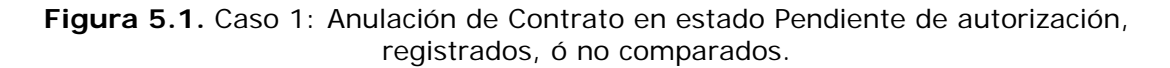

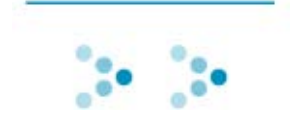

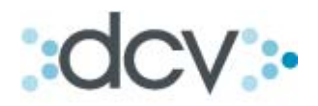

#### **5.1.1 Registro de Anulación**

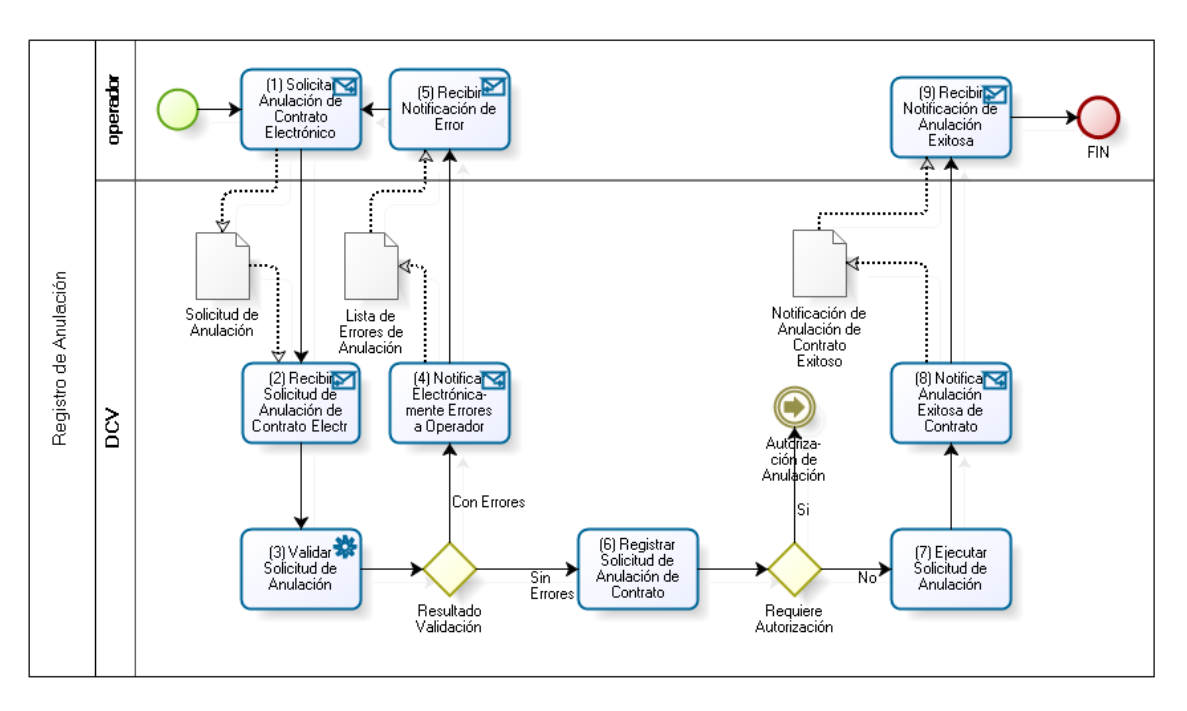

**Figura 5.2.** Caso 1: Registro de Anulación de Contrato de Forward

5.1.1.1 (1) Solicitar Anulación de Contrato Electrónico

El Operador del Participante ingresa en DCV uno o más Solicitudes de anulación de contratos Electrónicos de Forward, esto lo realiza a través de una interfaz gráfica provista por el DCV, o mediante el envío de un archivo electrónico cuyo formato se describe en el documento "Protocolo de Intercambio de Archivos".

5.1.1.2 (2) Recibir Solicitud de Anulación de Contrato Electrónico

DCV recibirá del operador uno o más solicitudes de anulación de contratos de Forward.

5.1.1.3 (3) Validar Solicitud de Anulación

El DCV verificará que el contrato que se está solicitando anular se encuentre vigente, es decir que exista y que no se encuentre anulado, anticipado, vencido ni rechazado.

5.1.1.4 (4) Notificar Electrónicamente Errores a Operador

En la eventualidad que **DCV** detecte uno o más errores deberá notificar al operador de él o los errores encontrados.

En el caso de que el envío de las operaciones haya sido mediante el uso de la interfaz gráfica, el DCV procederá a notificar los errores por este mismo medio. En caso contrario, es decir si el envío las solicitudes fue realizado mediante el uso de Interfaz de archivo, DCV procederá a notificar utilizando un archivo electrónico. El formato de este archivo se encuentra descrito en el documento "Protocolo de Intercambio de Archivos".

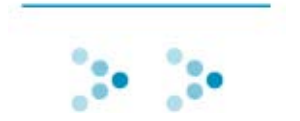

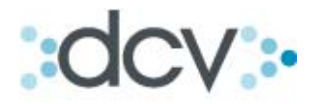

#### 5.1.1.5 (5) Recibir Notificación de Error

El Operador del Participante recibirá de DCV la notificación de errores descrita precedentemente, y luego, si así lo estimase necesario, procederá a efectuar las correcciones necesarias, para luego ingresar nuevamente las solicitudes de anulación de contrato en DCV.

#### 5.1.1.6 (6) Registrar Solicitud de Anulación de Contrato

DCV procederá a registrar todas las solicitudes de anulación de contratos de Forward cuyo resultado de validación sea exitoso.

Las solicitudes de anulación que deban ser autorizadas quedarán en estado pendiente de autorización.

Sólo requerirán ser autorizadas las solicitudes de anulación que cumplan con las siguientes condiciones:

- > Hayan sido registradas a través de la interfaz gráfica, y
- $\triangleright$  Que el participante haya instruido a DCV que las solicitudes de anulación deben ser autorizadas

DCV procederá a notificar al Operador del Participante, cada una de las solicitudes de anulación de contratos registradas exitosamente. Esta notificación se realizará de acuerdo al medio de envío de las solicitudes, es decir, si éstas son enviadas por interfaz gráfica, su procesamiento exitoso será notificado por ese medio, mientras que en el caso de que las solicitudes sean ingresadas mediante una interfaz no visual, es decir en este caso archivo, se notificarán a través de archivo. El mencionado archivo se encuentra descrito en el documento "Protocolo de Intercambio de Archivos".

5.1.1.7 (7) Ejecutar Solicitud de Anulación de Contrato

Las solicitudes de anulación que no requieran autorización serán ejecutadas, provocando que el contrato respectivo sea anulado electrónicamente.

5.1.1.8 (8) Notificar Anulación Exitosa de Contrato

DCV procederá a notificar al Participante, a través de la interfase gráfica, que el contrato ha sido anulado exitosamente. Esta notificación la realizará mediante la asignación de un estado de "anulado" al contrato.

5.1.1.9 (9) Recibir Notificación de Anulación Exitosa

El Participante recibirá la notificación de anulación exitosa del contrato.

#### **5.1.2 Autorización de Anulación**

La figura 5.4 describe el flujo correspondiente a la autorización de anulación de un contrato de forward.

Cada uno de los participantes definirán si las solicitudes de anulación que registren en el DCV requerirán autorización.

Sólo podrán autorizarse las solicitudes de anulación que sean registradas a través de la interfaz gráfica provista por el DCV.

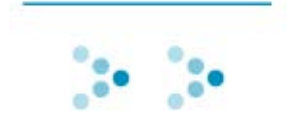

# $CV:$

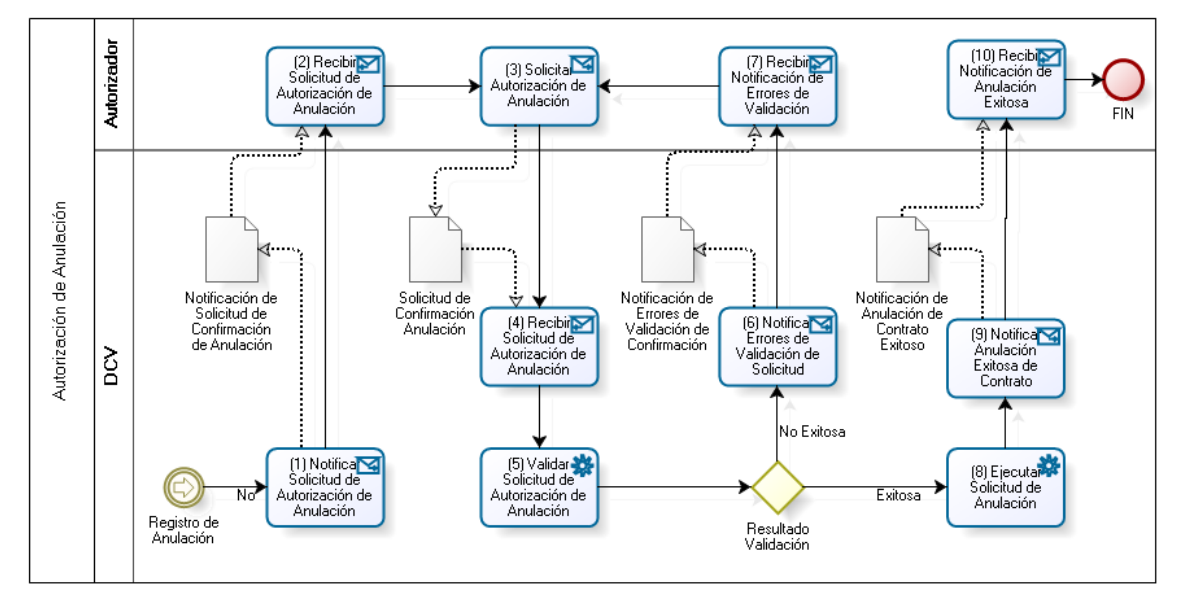

**Figura 5.3.** Caso 1: Autorización de Anulación de Contrato de Forward

5.1.2.1 (1) Notificar Solicitud de Autorización de Anulación

DCV procederá a notificar al participante, a través de la interfase gráfica, que existe una ó más solicitudes de anulación de contratos que requieren se autorizadas. Esta notificación la realizará mediante la asignación del estado "pendiente de autorización" a las referidas solicitudes de anulación.

5.1.2.2 (2) Recibir Solicitud de Autorización de Anulación

El Autorizador del Participante recibirá a través de la interfaz gráfica del DCV las solicitudes de autorización de anulación.

5.1.2.3 (3) Solicitar Autorización de Anulación

El Autorizador del Participante, mediante el uso de la interfaz gráfica provista por el DCV, procederá a solicitar al DCV la autorización de anulación de uno o más contratos que se encuentran registrados en DCV.

5.1.2.4 (4) Recibir Solicitud de Autorización de Anulación

DCV recibirá la solicitud de autorización de anulación del Autorizador del Participante.

5.1.2.5 (5) Validar Solicitud de Autorización de Anulación

DCV procederá a validar la solicitud de autorización de anulación enviada por el Autorizador del Participante. El DCV verificará que se cumpla las siguientes validaciones:

- > Que el Autorizador cuente con los privilegios necesarios, otorgados por el participante, para realizar esta acción.
- ▶ Que las solicitudes de anulación que se están autorizando presenten el estado "pendiente de autorización".

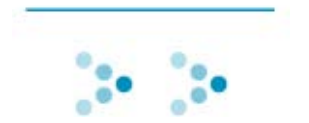

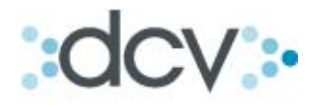

#### 5.1.2.6 (6) Notificar Errores de Validación de Solicitud

En el caso de que DCV encuentre uno o más errores deberá notificar al Autorizador del Participante los errores encontrados.

5.1.2.7 (7) Recibir Notificación de Errores de Validación

El Autorizador del Participante recibirá, a través de la interfaz gráfica, los errores encontrados por DCV, y luego, si así lo estimase necesario, procederá a efectuar las correcciones necesarias, para solicitar nuevamente la autorización de anulación.

5.1.2.8 (8) Ejecutar Solicitud de Anulación

Las solicitudes de autorización de anulación cuyo proceso de validación sea exitoso, provocará que el DCV lleve a cabo las siguientes acciones:

- Que la solicitud de anulación sea registrada
- Que la solicitud de anulación respectiva sea ejecutada
- Que el contrato asociado a la solicitud de anulación sea anulado electrónicamente.

5.1.2.9 (9) Notificar Anulación Exitosa de Contrato

DCV procederá a notificar al Participante, a través de la interfase gráfica, que el contrato ha sido anulado exitosamente. Esta notificación la realizará mediante la asignación de un estado de "anulado" al contrato.

5.1.2.10 (10) Recibir Notificación de Anulación Exitosa

El Participante recibirá la notificación de anulación exitosa del contrato.

#### *5.2 Caso 2:anulación contratos comparados y No Suscritos*

Los procesos de anulaciones de contratos que se encuentren comparados y no suscritos (en estado pendiente de segunda firma, pendiente de suscripción de contraparte o comparado) requerirán acuerdo con la contraparte (bilateral), y estarán compuestos por 3 etapas, las etapas de registro, autorización y comparación.

En la figura que se presenta a continuación, se aprecia el proceso de anulación de un contrato de forward comparado y no suscrito.

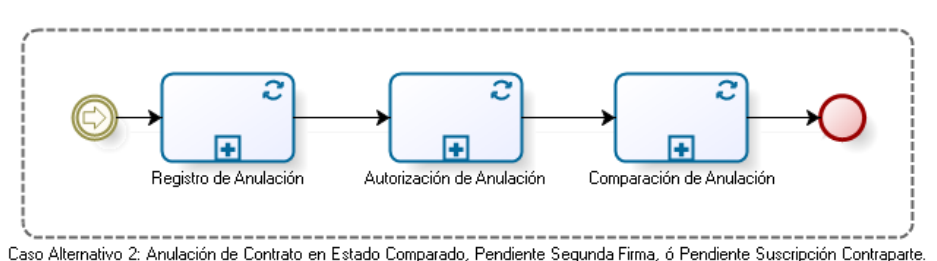

**Figura 5.4.** Caso 2: Anulación de Contratos en Estado Comparado, Pendiente Segunda Firma, ó Suscripción de Contraparte

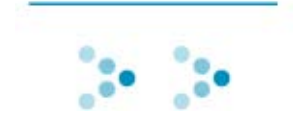

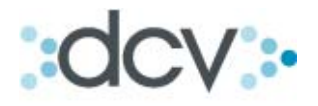

#### **5.2.1 Registrar Anulación**

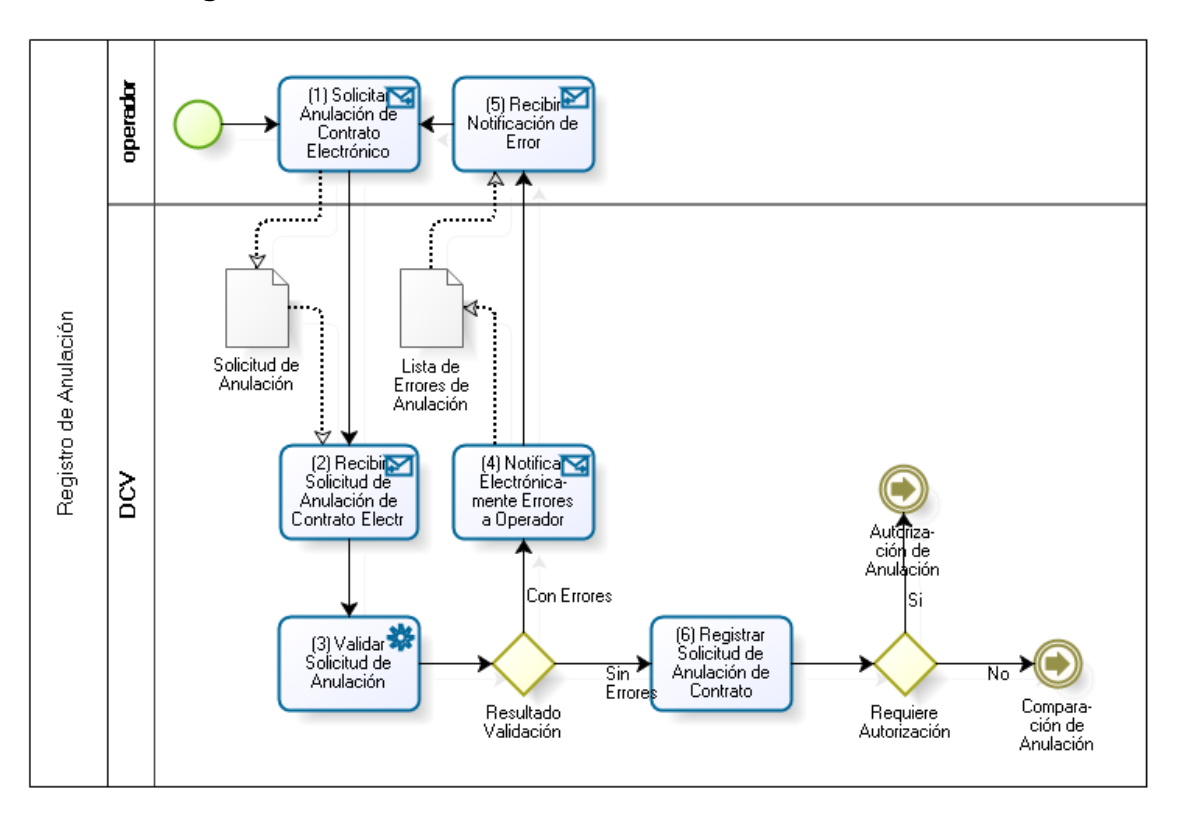

#### **Figura 5.5.** Caso 2: Registro de Anulación

La etapa de registro de anulación es idéntica a la descrita en el caso de anulación de contratos no comparados. La única excepción al respecto, es que en el caso de que las solicitudes de anulación no requieran autorización, estás quedarán en estado registrado y pasarán a la etapa de comparación.

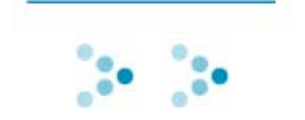

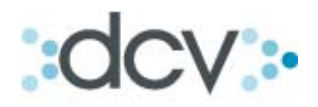

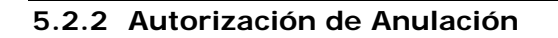

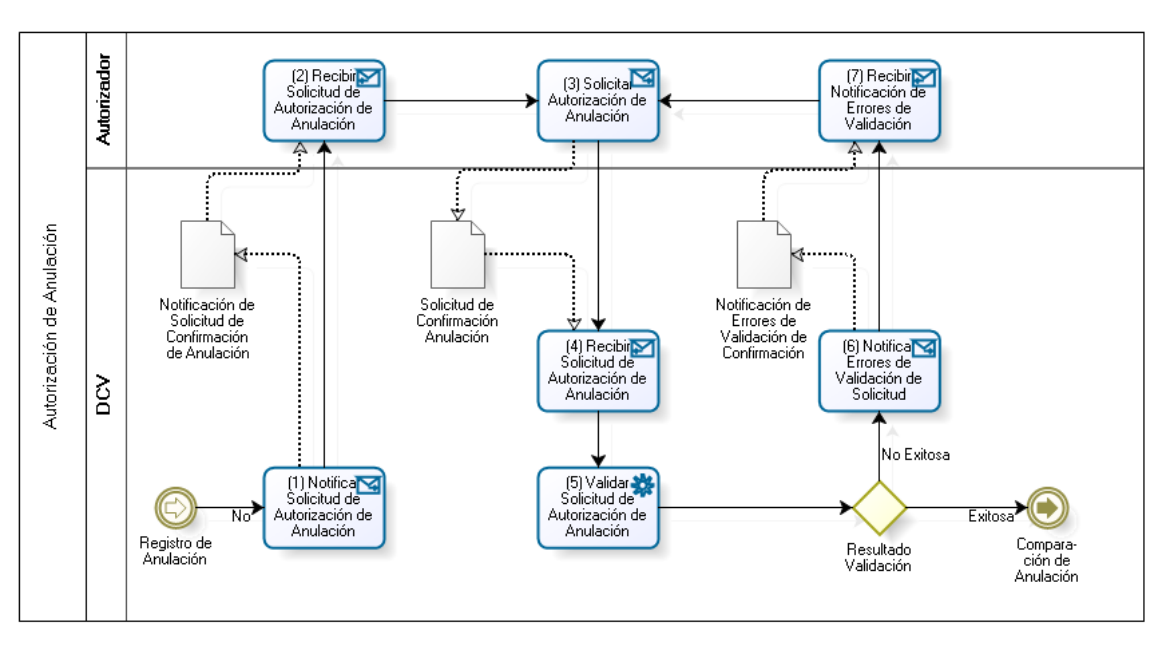

**Figura 5.6.** Caso 2: Autorización de Anulación

La etapa de autorización de anulación es idéntica a la descrita en el caso de anulación de contratos no comparados. La única excepción al respecto, es que en el caso de que las autorizaciones de anulación sean validadas exitosamente, éstas quedarán en estado registrado y pasarán a la etapa de comparación.

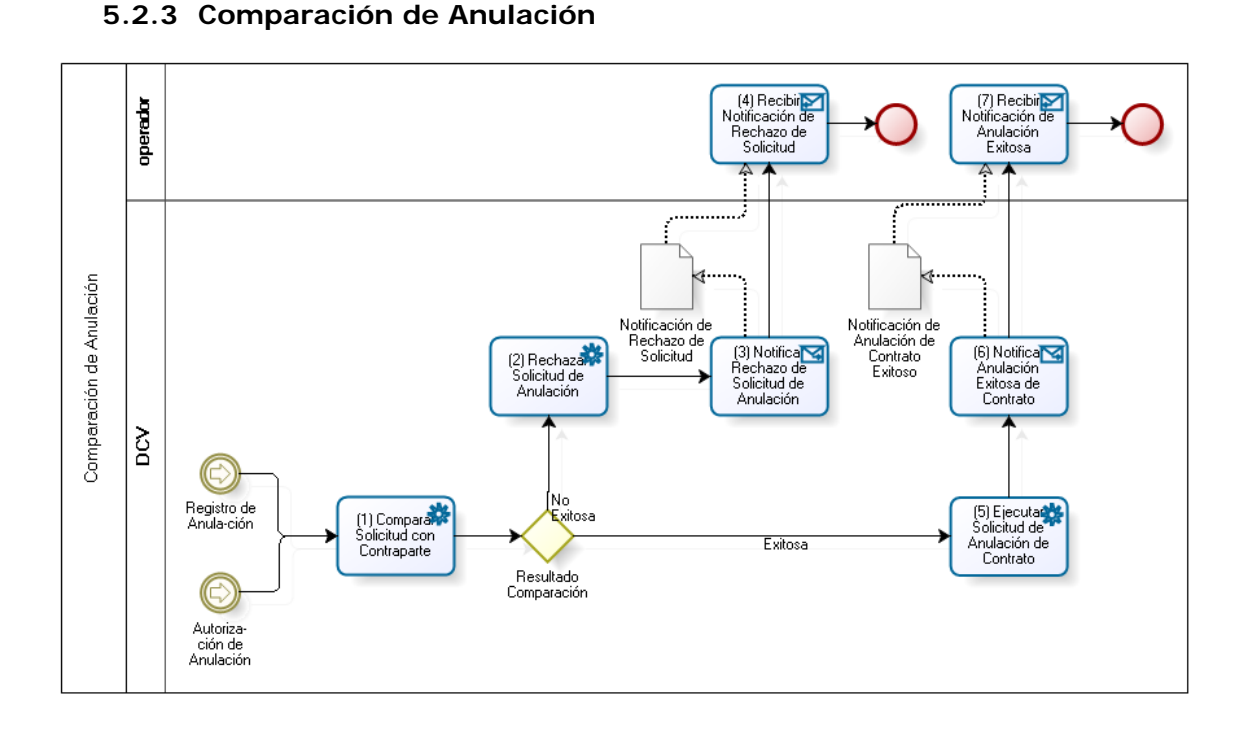

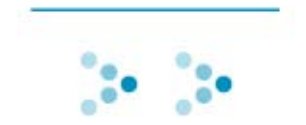

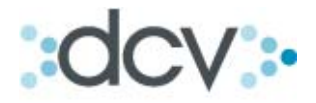

#### **Figura 5.7.** Caso 2: Comparación de Anulación

Por medio de un proceso continuo y automático, DCV procederá a comparar las solicitudes de anulación de contratos que se en encuentren en estado registrado. Esta comparación se realizará el mismo día del registro electrónico de las solicitudes de anulación de contratos en DCV.

A continuación se describe cada actividad del flujo.

5.2.3.1 (1) Comparar Solicitud con Contraparte

DCV procederá a comparar las solicitudes de anulación que se encuentren en estado registrado. Para ello, verificará que por cada solicitud de anulación de un participante, exista una solicitud de anulación equivalente registrada por la contraparte respectiva.

5.2.3.2 (2) Rechazar Solicitud de Anulación

Las solicitudes de anulación que al final de la jornada no hayan sido comparadas exitosamente, serán rechazadas. El DCV cambiará el estado de esta solicitudes a "Rechazo por fin de jornada"

5.2.3.3 (3) Notificar Rechazo de Solicitud de Anulación

DCV procederá a notificar al participante a través de la interfaz gráfica, que existen una o más solicitudes de anulación que fueron rechazadas.

5.2.3.4 (4) Recibir Notificación de Rechazo de Solicitud

El Participante recibirá, a través de la interfaz gráfica, las notificaciones de rechazo de las solicitudes de anulación.

5.2.3.5 (5) Ejecutar Solicitud de Anulación de Contrato

Las solicitudes de anulación cuyo proceso de comparación sea exitoso, provocará que el DCV lleve a cabo las siguientes acciones:

- Que la solicitud de anulación sea ejecutada
- Que el contrato asociado a la solicitud de anulación sea anulado electrónicamente.

#### 5.2.3.6 (6) Notificar Anulación Exitosa de Contrato

DCV procederá a notificar al Participante, a través de la interfase gráfica, que el contrato ha sido anulado exitosamente. Esta notificación la realizará mediante la asignación de un estado de "anulado" al contrato.

5.2.3.7 (7) Recibir Notificación de Anulación Exitosa

El Participante recibirá la notificación de anulación exitosa del contrato.

Herramienta de Consulta

Solo existen dos causas para que una solicitud de anulación no se compare:

a) Que la contraparte no hubiese registrado aún la anulación.

b) Error en alguno de los campos.

Para este caso cada contraparte tendrá una consulta a través de la interfaz gráfica web, que permitirá monitorear las solicitudes de anulaciones, modificaciones y

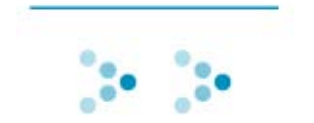

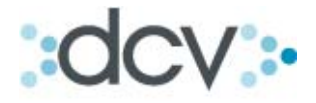

anticipos que sean registrados por otros participantes que hagan referencia a contratos forward en estados comparados o superiores.

#### *5.3 Caso 3:anulación contratos Suscritos*

Los procesos de anulaciones de contratos que se encuentren suscritos requerirán acuerdo con la contraparte y la suscripción de los apoderados respectivos de ambas partes.

Será almacenará un Historial de la anulación realizada al contrato que será desplegada a través de Interfaz gráfica Web.

Este proceso, como lo indica la figura que se muestra a continuación está compuesto por 4 etapas, las etapas de registro, autorización, comparación y suscripción.

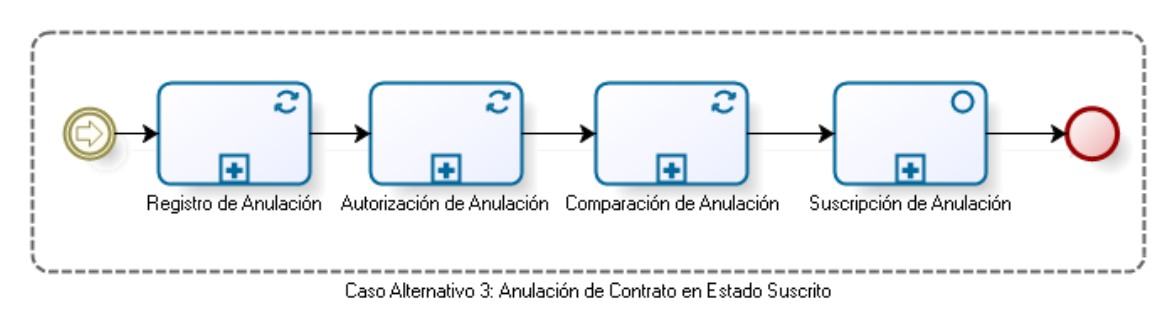

**Figura 5.8.** Caso 3: Anulación de Contrato en Estado Suscrito

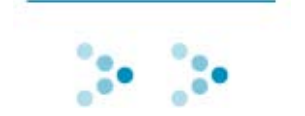

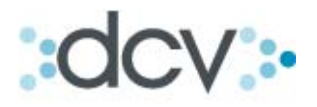

#### **5.3.1 Registrar Anulación**

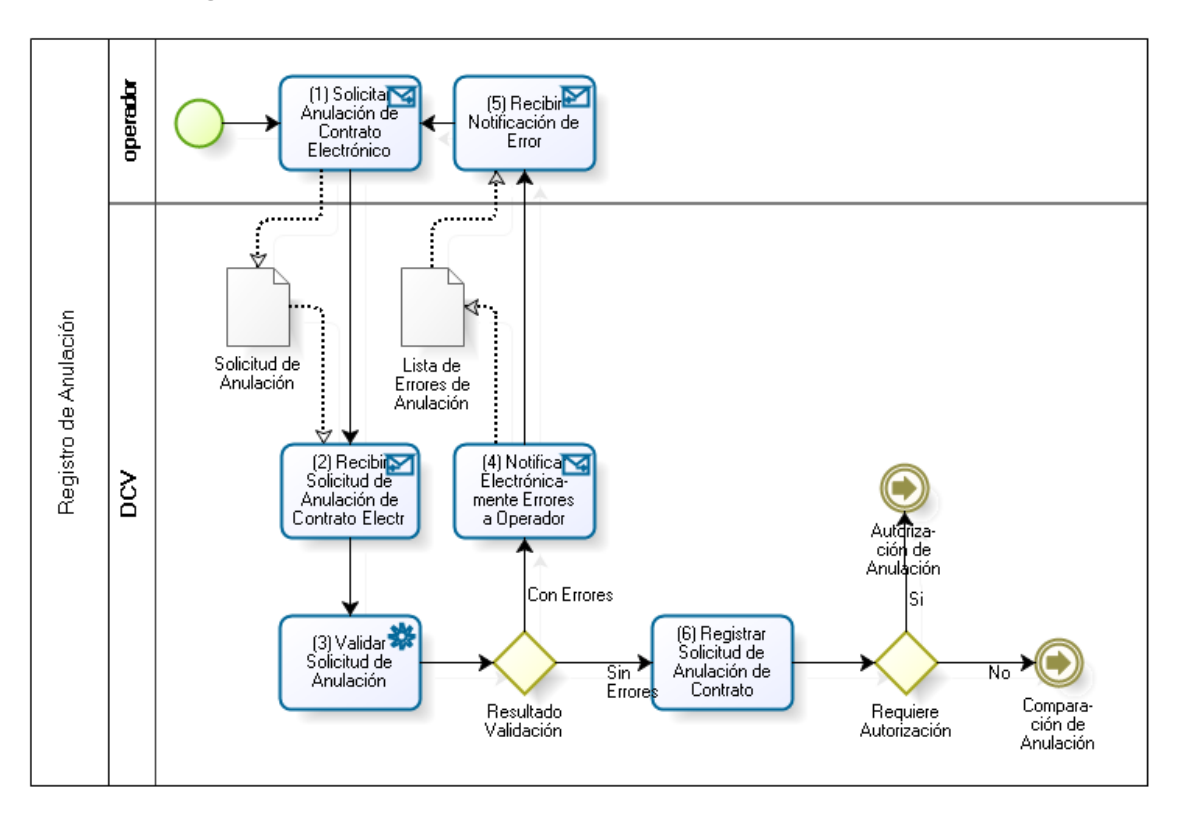

**Figura 5.9.** Caso 3: Registro de Anulación

La etapa de registro de anulación es idéntica a la descrita en el caso de anulación de contratos comparados y no suscritos.

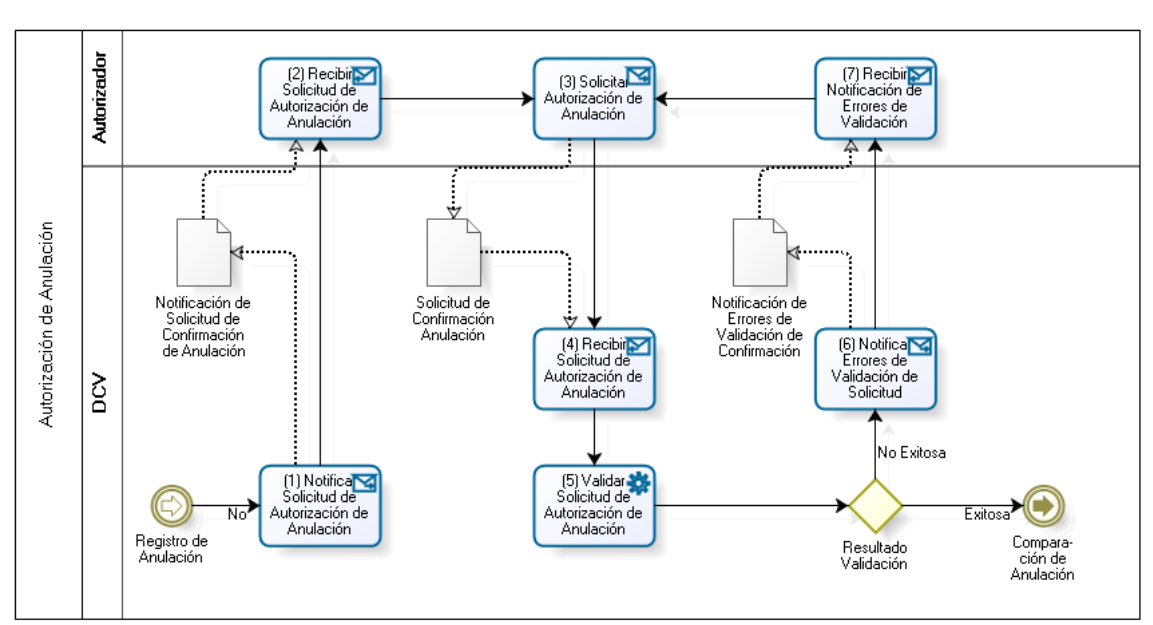

#### **5.3.2 Autorización de Anulación**

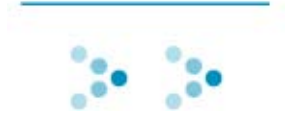

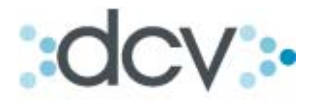

#### **Figura 5.10**. Caso 3: Autorización de Anulación

La etapa de autorización de anulación es idéntica a la descrita en el caso de anulación de contratos comparados y no suscritos.

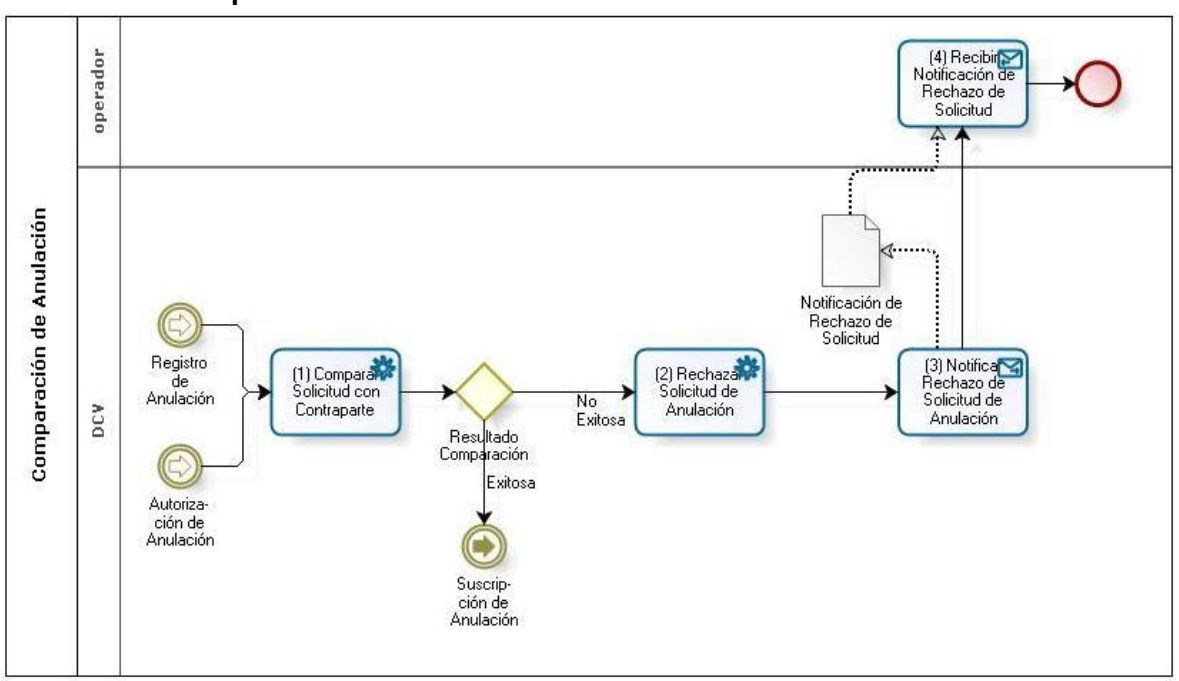

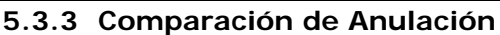

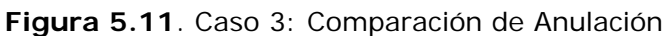

La etapa de comparación de anulación es idéntica a la descrita en el caso de anulación de contratos comparados y no suscritos. La única excepción al respecto, es que en los casos en los cuales el resultado de las comparaciones de las solicitudes de anulación son exitosos, las referidas solicitudes deben ser suscritas por ambas contrapartes.

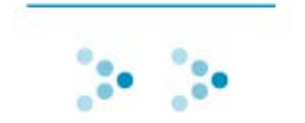

# dcv:

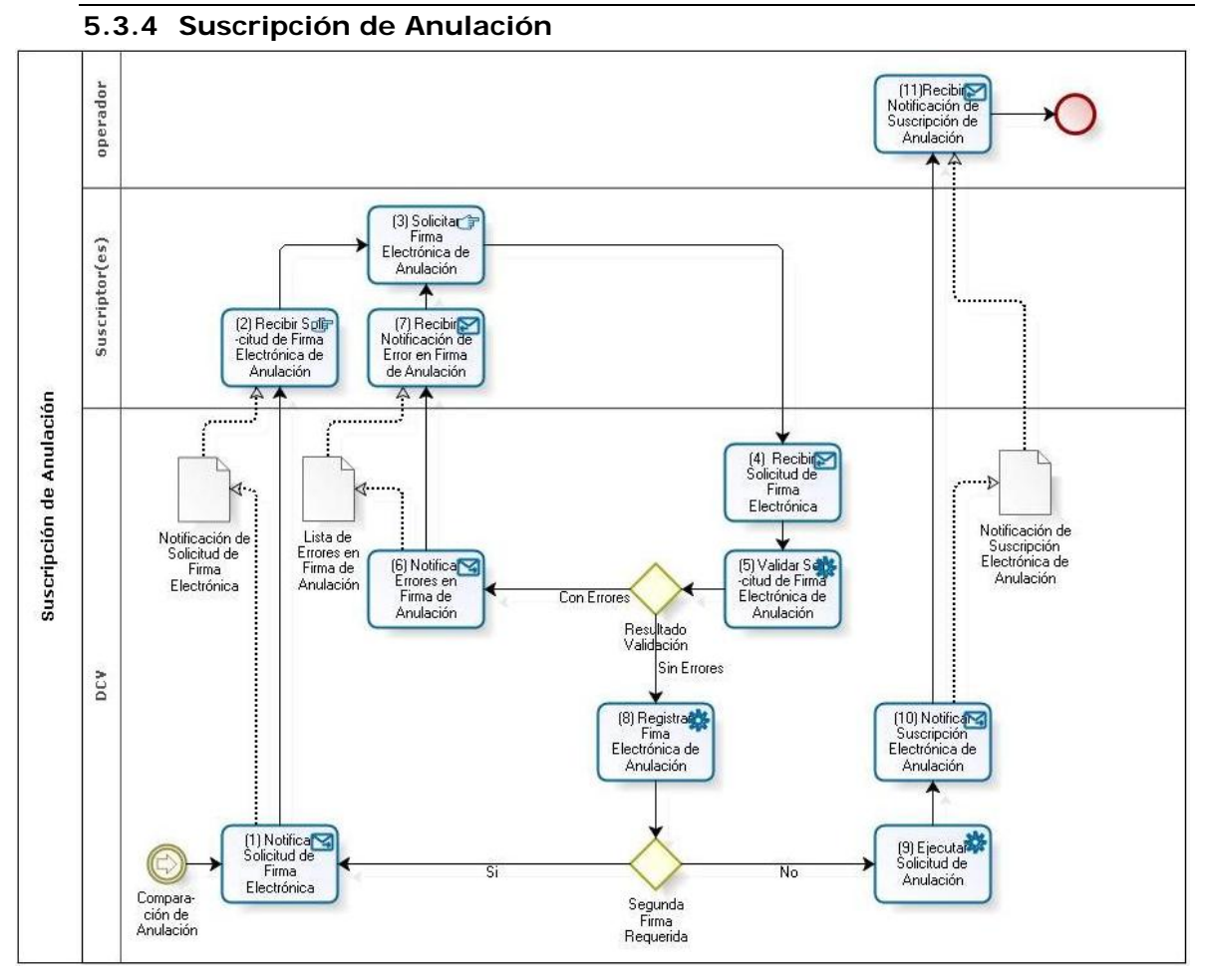

**Figura 5.12**. Caso 3: Suscripción de Anulación

La etapa de suscripción de anulación es idéntica a la descrita en el caso de suscripción de contrato del caso normal, descrito precedentemente. La única excepción al respecto, es que en los casos en los cuales la suscripción de las anulaciones sea exitosa (anulación con una o dos firmas según lo haya definido el participante), el DCV llevará a cabo las siguientes acciones:

- Ejecutará la solicitud de anulación.
- Anulará electrónicamente el contrato asociado a la solicitud de anulación.

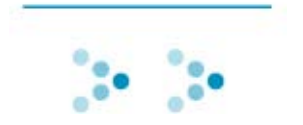

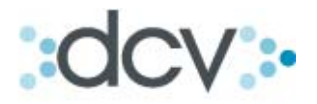

#### 6. CASOS ALTERNATIVOS DE MODIFICACIÓN DE **C O N T R A T O S**

Los contratos de Forwards podrán ser modificados a partir del día en que fueron registrados, y hasta el día de su vencimiento. El proceso de modificación deberá finalizar el mismo día en el que se inició, en caso contrario el DCV rechazará la modificación.

#### *6.1 Caso 4: Modificación contratos no comparados*

Los procesos de modificaciones de contratos que se encuentren no comparados (en estado "pendiente de autorización", "registrado",) no requerirán acuerdo con la contraparte (unilaterales), y estarán compuestos por 2 etapas, la de registro y la de autorización.

En la figura que se presenta a continuación, se aprecia el proceso de modificación de un contrato de Forward no comparado.

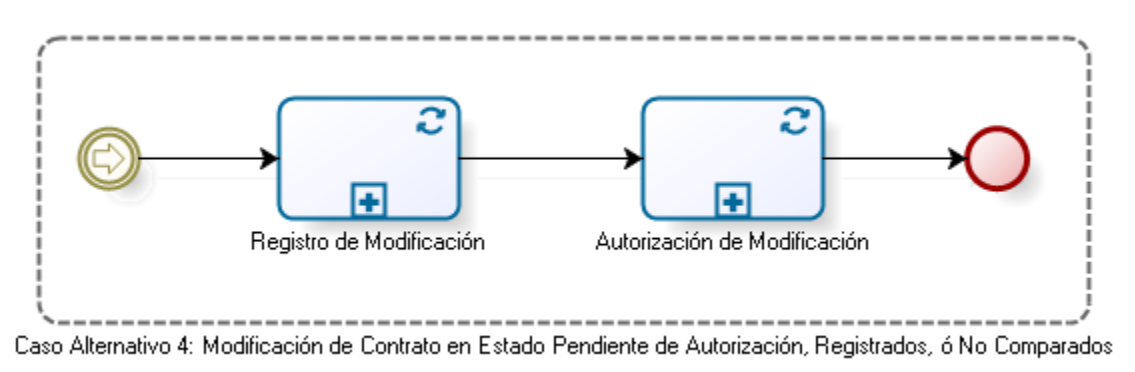

**Figura 6.1.** Caso 4:Modificación de Contrato en estado pendiente de autorización, registrados, ó no comparados

### **6.1.1 Registro de Modificación**

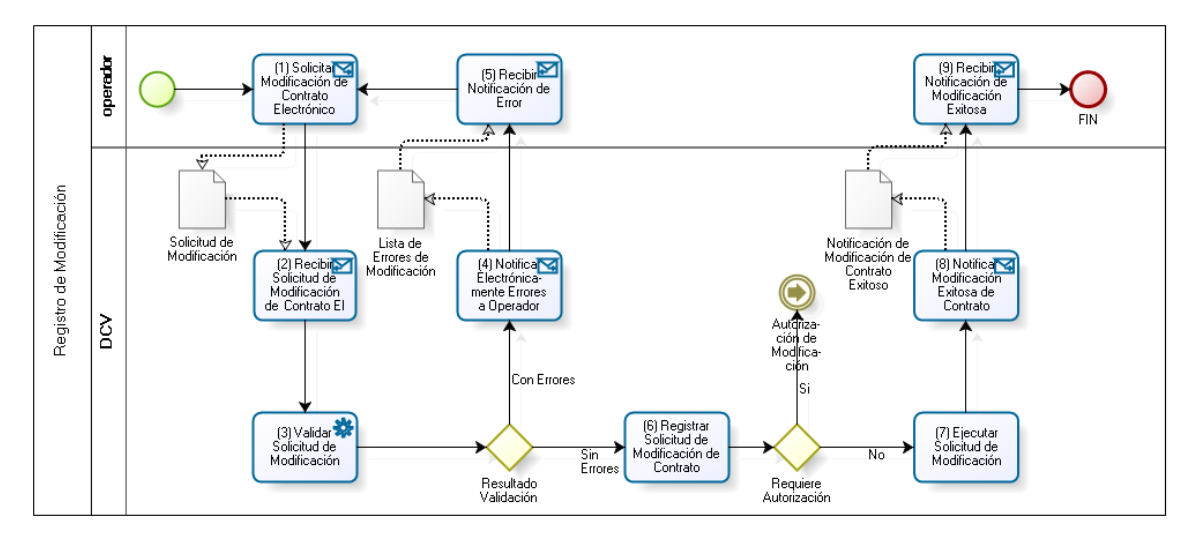

**Figura 6.2.** Caso 4:Registro de Modificación

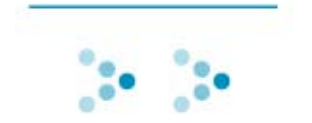

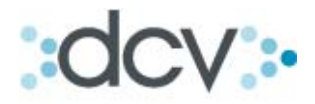

#### 6.1.1.1 (1) Solicitar Modificación de Contrato Electrónico

El Operador del Participante ingresa en DCV uno o más Solicitudes de modificación de contratos electrónicos de Forward, esto lo realiza a través de una interfaz gráfica provista por el DCV, o mediante el envío de un archivo electrónico cuyo formato se describe en el documento "Protocolo de Intercambio de Archivos".

6.1.1.2 (2) Recibir Solicitud de Modificación de Contrato Electrónico

DCV recibirá del operador uno o más solicitudes de modificación de contratos de Forward.

6.1.1.3 (3) Validar Solicitud de Modificación

El DCV verificará que el contrato que se está solicitando modificar se encuentre vigente, es decir que exista y que no se encuentre anulado, anticipado, vencido ni rechazado.

6.1.1.4 (4) Notificar Electrónicamente Errores a Operador

En la eventualidad que **DCV** detecte uno o más errores deberá notificar al operador del participante de el o los errores encontrados.

En el caso de que el envío de las operaciones haya sido mediante el uso de la interfaz gráfica, el DCV procederá a notificar los errores por este mismo medio. En caso contrario, es decir si el envío las solicitudes fue realizado mediante el uso de Interfaz de archivo, DCV procederá a notificar utilizando un archivo electrónico. El formato de este archivo se encuentra descrito en el documento "Protocolo de Intercambio de Archivos".

6.1.1.5 (5) Recibir Notificación de Error

El Operador del Participante recibirá de DCV la notificación de errores descrita precedentemente, y luego, si así lo estimase necesario, procederá a efectuar las correcciones necesarias, para luego ingresar nuevamente las solicitudes de modificación de contrato en DCV.

6.1.1.6 (6) Registrar Solicitud de Modificación de Contrato

DCV procederá a registrar todas las solicitudes de modificación de contratos de Forward cuyo resultado de validación sea exitoso.

Las solicitudes de modificación que deban ser autorizadas quedarán en estado pendiente de autorización.

Sólo requerirán ser autorizadas las solicitudes de modificación que cumplan con las siguientes condiciones:

- > Hayan sido registradas a través de la interfaz gráfica, y
- Que el participante haya instruido a DCV que las solicitudes de modificación deben ser autorizadas

DCV procederá a notificar al Operador del Participante, cada una de las solicitudes de modificación de contratos registradas exitosamente. Esta notificación se realizará de acuerdo al medio de envío de las solicitudes, es decir, si éstas son enviadas por interfaz gráfica, su procesamiento exitoso será notificado por ese medio, mientras que en el caso de que las solicitudes sean ingresadas mediante una interfaz no visual, es decir en este caso archivo, se notificarán a través de

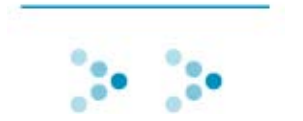

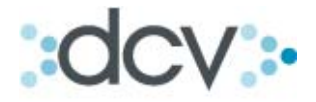

archivo. El mencionado archivo se encuentra descrito en el documento "Protocolo de Intercambio de Archivos".

6.1.1.7 (7) Ejecutar Solicitud de Modificación de Contrato

Las solicitudes de modificación que no requieran autorización serán ejecutadas, provocando que el contrato respectivo sea modificado electrónicamente.

6.1.1.8 (8) Notificar Modificación Exitosa de Contrato

DCV procederá a notificar al Participante, a través de la interfaz gráfica, que el contrato ha sido modificado exitosamente.

6.1.1.9 (9) Recibir Notificación de Modificación Exitosa

El Participante recibirá la notificación de modificación exitosa del contrato.

#### **6.1.2 Autorización de Modificación**

La figura 5.4 describe el flujo correspondiente a la autorización de modificación de un contrato de Forward.

Cada uno de los participantes definirán si las solicitudes de modificación que registren en el DCV requerirán autorización.

Sólo podrán autorizarse las solicitudes de modificación que sean registradas a través de la interfaz gráfica provista por el DCV.

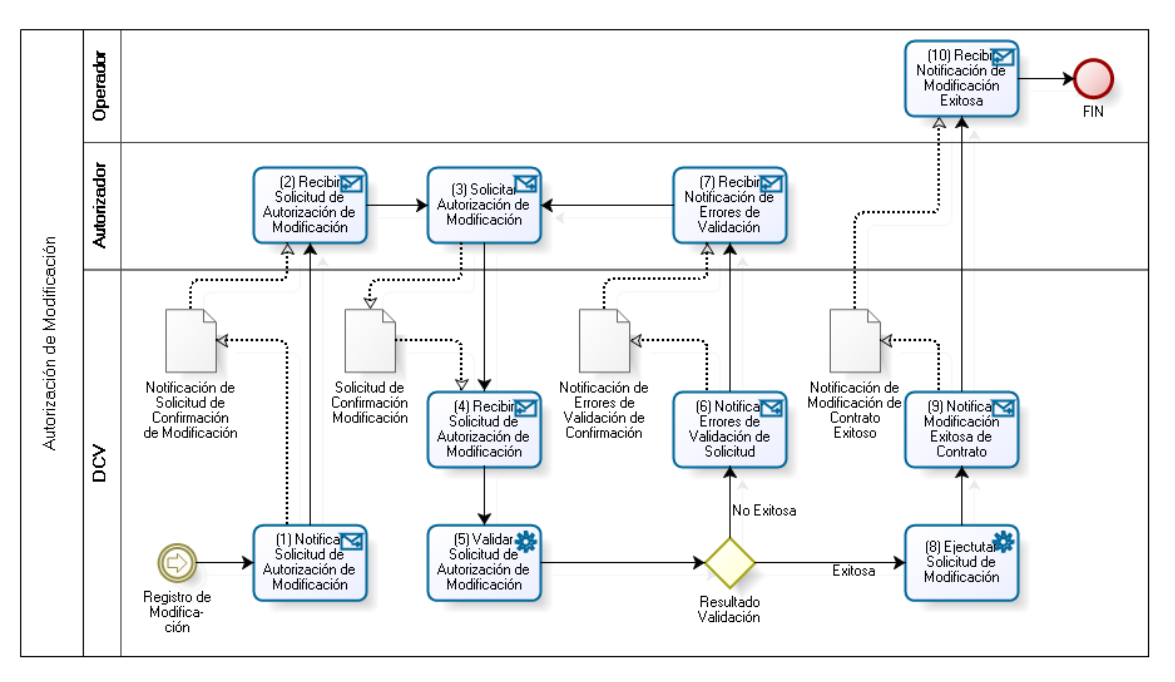

**Figura 6.3.** Caso 4:Autorización de Modificación de Contrato de Forward

#### 6.1.2.1 (1) Notificar Solicitud de Autorización de Modificación

DCV procederá a notificar al participante, a través de la interfase gráfica, que existe una ó más solicitudes de modificación de contratos que requieren ser

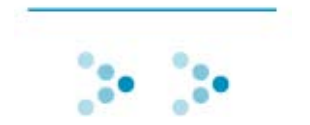

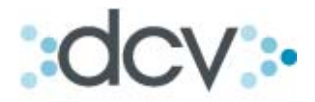

autorizadas. Esta notificación la realizará mediante la asignación del estado "pendiente de autorización" a las referidas solicitudes de modificación.

6.1.2.2 (2) Recibir Solicitud de Autorización de Modificación

El Autorizador del Participante recibirá a través de la interfaz gráfica del DCV las solicitudes de autorización de modificación.

6.1.2.3 (3) Solicitar Autorización de Modificación

El Autorizador del Participante, mediante el uso de la interfaz gráfica provista por el DCV, procederá a solicitar al DCV la autorización de modificación de uno o más contratos que se encuentran registrados en DCV.

6.1.2.4 (4) Recibir Solicitud de Autorización de Modificación

DCV recibirá la solicitud de autorización de modificación del Autorizador del Participante.

6.1.2.5 (5) Validar Solicitud de Autorización de Modificación

DCV procederá a validar la solicitud de autorización de modificación enviada por el Autorizador del Participante. El DCV verificará que se cumpla las siguientes validaciones:

- $\triangleright$  Que el Autorizador cuente con los privilegios necesarios, otorgados por el participante, para realizar esta acción.
- **E** Que las solicitudes de modificación que se están autorizando presenten el estado "pendiente de autorización".

6.1.2.6 (6) Notificar Errores de Validación de Solicitud

En el caso de que DCV encuentre uno o más errores deberá notificar al Autorizador del Participante los errores encontrados.

6.1.2.7 (7) Recibir Notificación de Errores de Validación

El Autorizador del Participante recibirá, a través de la interfaz gráfica, los errores encontrados por DCV, y luego, si así lo estimase necesario, procederá a efectuar las correcciones necesarias, para solicitar nuevamente la autorización de modificación.

6.1.2.8 (8) Ejecutar Solicitud de Modificación

Las solicitudes de autorización de modificación cuyo proceso de validación sea exitoso, provocará que el DCV lleve a cabo las siguientes acciones:

- > Que la solicitud de modificación sea registrada
- Que la solicitud de modificación respectiva sea ejecutada
- Que el contrato asociado a la solicitud de modificación sea modificado electrónicamente.

6.1.2.9 (9) Notificar Modificación Exitosa de Contrato

DCV procederá a notificar al Participante, a través de la interfase gráfica, que el contrato ha sido modificado exitosamente.

6.1.2.10 (10) Recibir Notificación de Modificación Exitosa

El Participante recibirá la notificación de modificación exitosa del contrato.

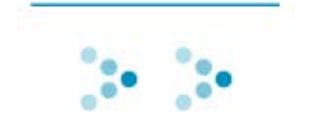

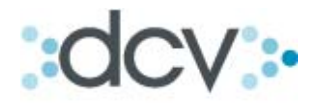

#### *6.2 Caso 5: Modificación contratos comparados y No Suscritos*

Los procesos de modificaciones de contratos que se encuentren comparados y no suscritos (en estado pendiente de segunda firma, pendiente de suscripción de contraparte o comparado) requerirán acuerdo con la contraparte (bilateral), y estarán compuestos por 3 etapas, las etapas de registro, autorización y comparación.

En la figura que se presenta a continuación, se aprecia el proceso de modificación de un contrato de Forward comparado y no suscrito.

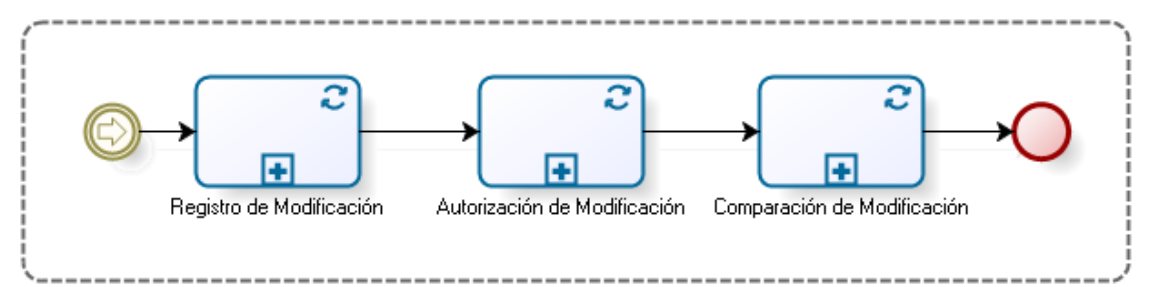

Caso Alternativo 5: Modificación de Contrato en Estado Comparado, Pendiente Segunda Firma, ó Pendiente Suscripción Contraparte.

**Figura 6.4.** Caso 5: Modificación de Contrato en estado Comparado, Pendiente Segunda Firma, ó Pendiente Suscripción Contraparte

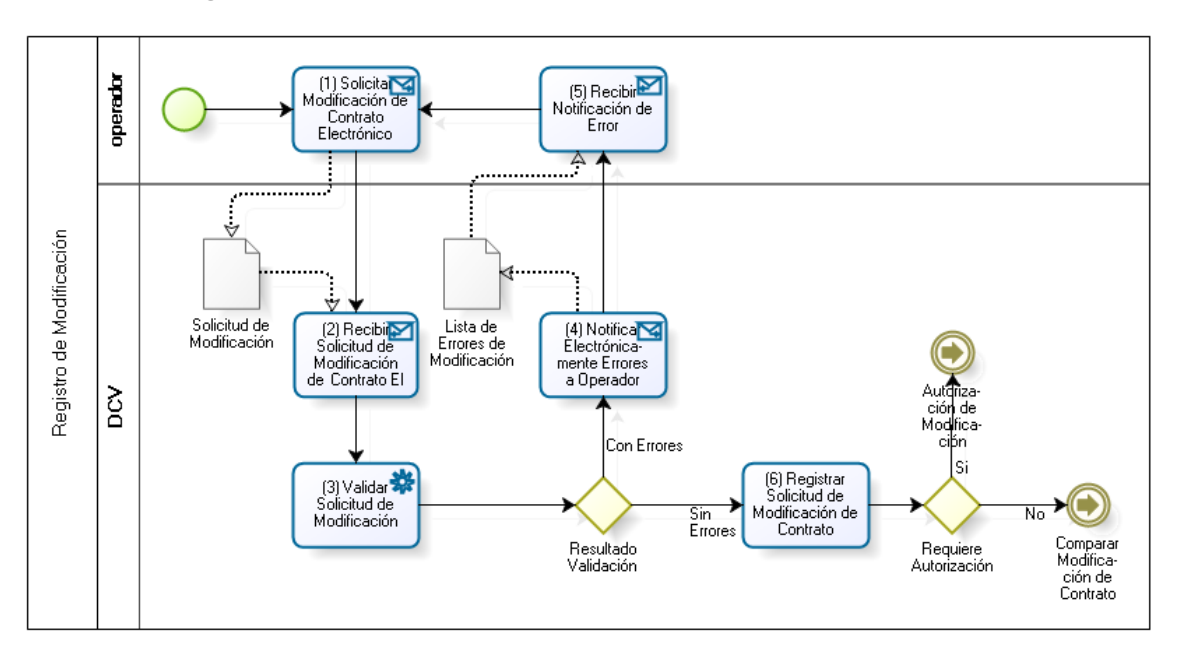

#### **6.2.1 Registrar Modificación**

#### **Figura 6.5.** Caso 5: Registrar Modificación

La etapa de registro de modificación es idéntica a la descrita en el caso de modificación de contratos no comparados. La única excepción al respecto, es que en el caso de que las solicitudes de modificación no requieran autorización, estás quedarán en estado registrado y pasarán a la etapa de comparación.

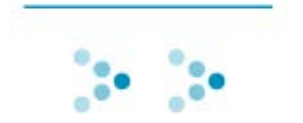

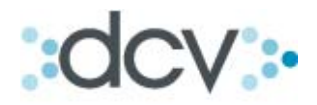

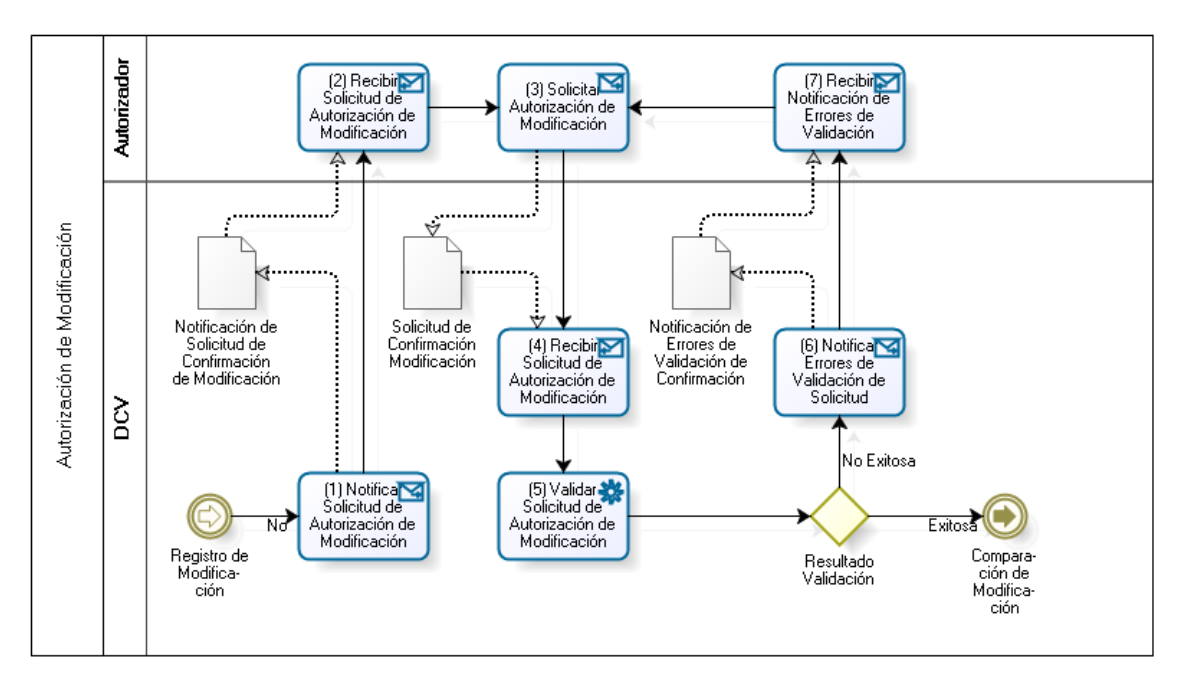

#### **6.2.2 Autorización de Modificación**

**Figura 6.6.** Caso 5: Autorizar Modificación

La etapa de autorización de modificación es idéntica a la descrita en el caso de modificación de contratos no comparados. La única excepción al respecto, es que en el caso de que las autorizaciones de modificación sean validadas exitosamente, éstas quedarán en estado registrado y pasarán a la etapa de comparación.

#### **6.2.3 Comparación de Modificación**

Por medio de un proceso continuo y automático, DCV procederá a comparar las solicitudes de modificación de contratos que se en encuentren en estado registrado. Esta comparación se realizará el mismo día del registro electrónico de las solicitudes de modificación de contratos en DCV.

A continuación se describe cada actividad del flujo.

6.2.3.1 (1) Comparar Solicitud con Contraparte

DCV procederá a comparar los contratos registrados. Para esto Buscará los contratos que se encuentran en estado registrado por las contrapartes cuyos datos coincidan con los campos ingresados en la etapa de Registro. Estos se detallan en el documento "Protocolo de Intercambio de Archivos".

Luego, DCV validará que coincidan el resto de los datos de la operación registrados por ambos participantes.

6.2.3.2 (2) Rechazar Solicitud de Modificación

Las solicitudes de modificación que no sean comparadas exitosamente durante el día serán rechazadas al final de la jornada.

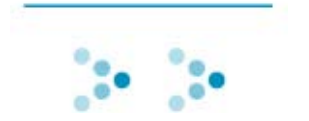

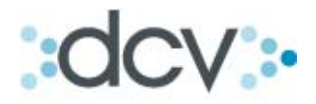

#### 6.2.3.3 (3) Notificar Rechazo de Solicitud de Modificación

DCV procederá a notificar al participante a través de interfaz gráfica, que existen una o más solicitudes de modificación que fueron rechazadas.

#### 6.2.3.4 (4) Recibir Notificación de Rechazo de Solicitud

El participante recibirá, a través de interfaz gráfica las notificaciones de rechazo de las solicitudes de modificación al final de la jornada.

6.2.3.5 (5) Ejecutar Solicitud de Modificación de Contrato

Las solicitudes de modificación cuyo proceso de comparación sea exitoso, provocará que el DCV lleve a cabo las siguientes acciones:

- Que la solicitud de modificación sea ejecutada
- $\triangleright$  Que el contrato asociado a la solicitud de modificación sea ejecutado electrónicamente.
- 6.2.3.6 (6) Notificar Modificación Exitosa de Contrato

DCV procederá a notificar al Participante, a través de la interfase gráfica, que el contrato ha sido modificado exitosamente.

6.2.3.7 (7) Recibir Notificación de Modificación Exitosa

El Participante recibirá la notificación de modificación exitosa del contrato.

Herramienta de Consulta

Solo existen dos causas para que una solicitud de modificación no se compare:

a) Que la contraparte no hubiese registrado aún la modificación.

b) Error en alguno de los campos.

Para este caso cada contraparte tendrá una consulta a través de la interfaz gráfica web, que permitirá monitorear las solicitudes de modificaciones, anulaciones y anticipos que sean registrados por otros participantes que hagan referencia a contratos forward en estados comparados o superiores.

#### *6.3 Caso 6: Modificación contratos Suscritos*

Los procesos de modificaciones de contratos que se encuentren suscritos requerirán acuerdo con la contraparte y la suscripción de los apoderados respectivos de ambas partes.

Será necesario dejar un Historial de la modificación realizada al contrato que deberá ser mostrada cuando se seleccione "ver contratos".

Este proceso, como lo indica la figura que se muestra a continuación está compuesto por 4 etapas, las etapas de registro, autorización comparación y suscripción.

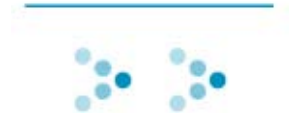

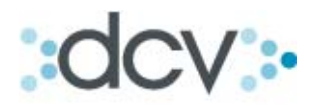

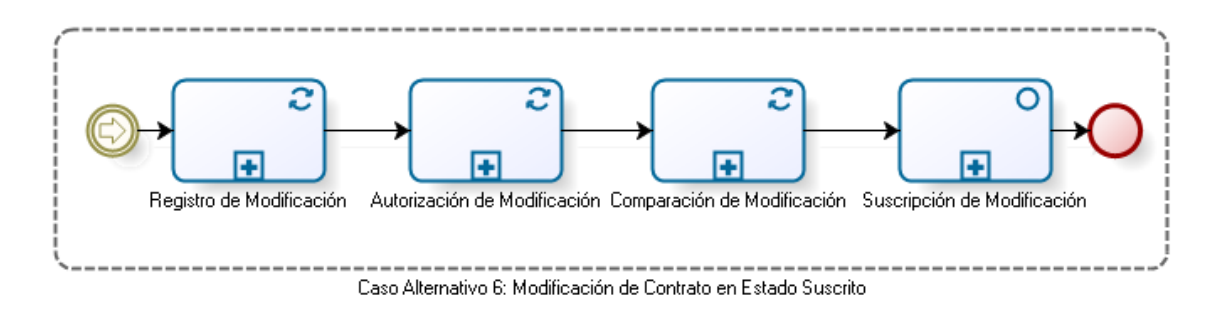

**Figura 6.8.** Caso 6: Modificación de Contrato en estado Suscrito

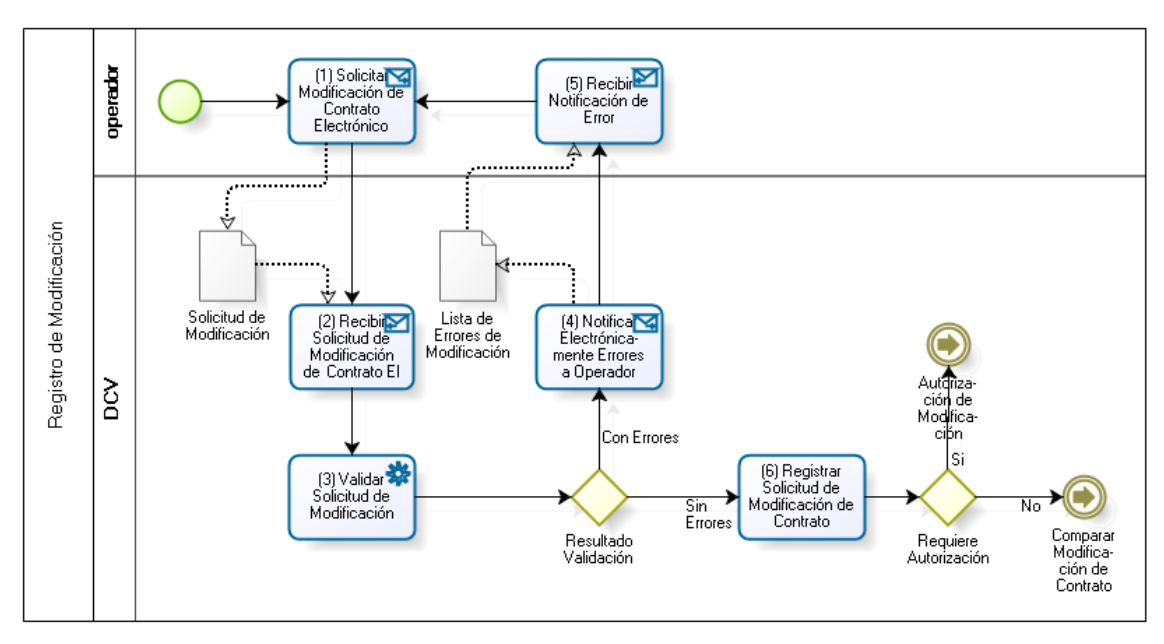

#### **6.3.1 Registrar Modificación**

**Figura 6.9.** Caso 6: Registro de Modificación

La etapa de registro de modificación es idéntica a la descrita en el caso de modificación de contratos comparados y no suscritos.

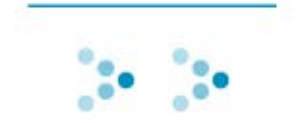

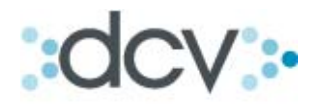

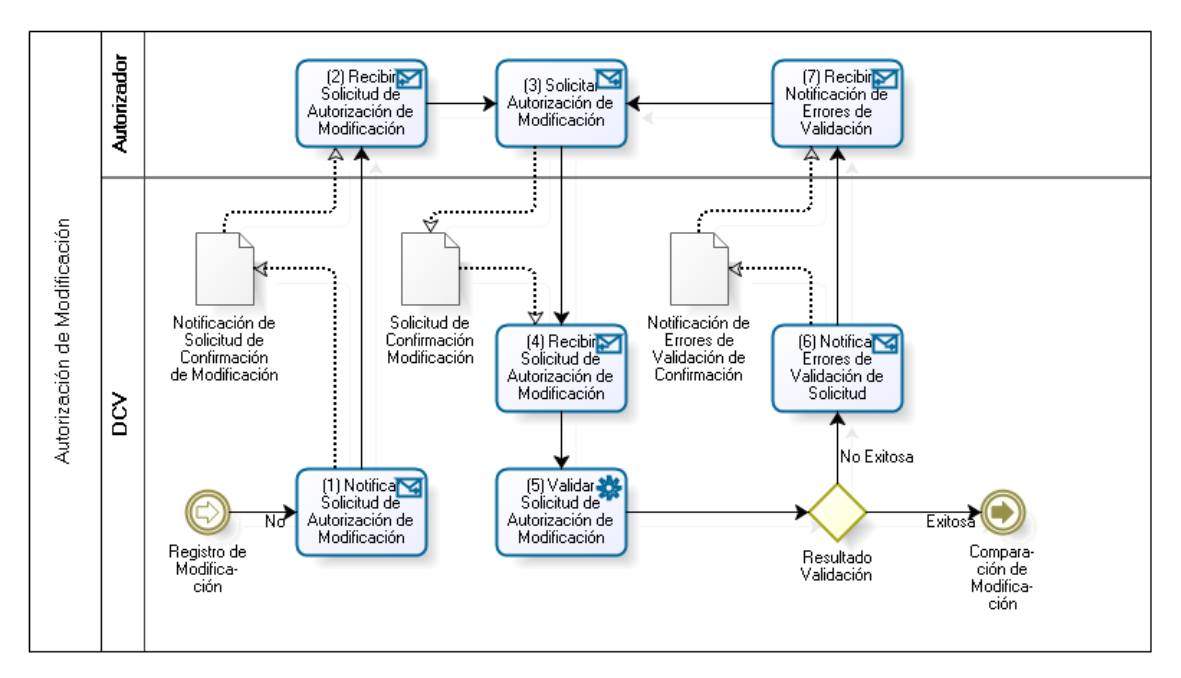

#### **6.3.2 Autorización de Modificación**

**Figura 6.10.** Caso 6: Autorización de Modificación

La etapa de autorización de modificación es idéntica a la descrita en el caso de modificación de contratos comparados y no suscritos.

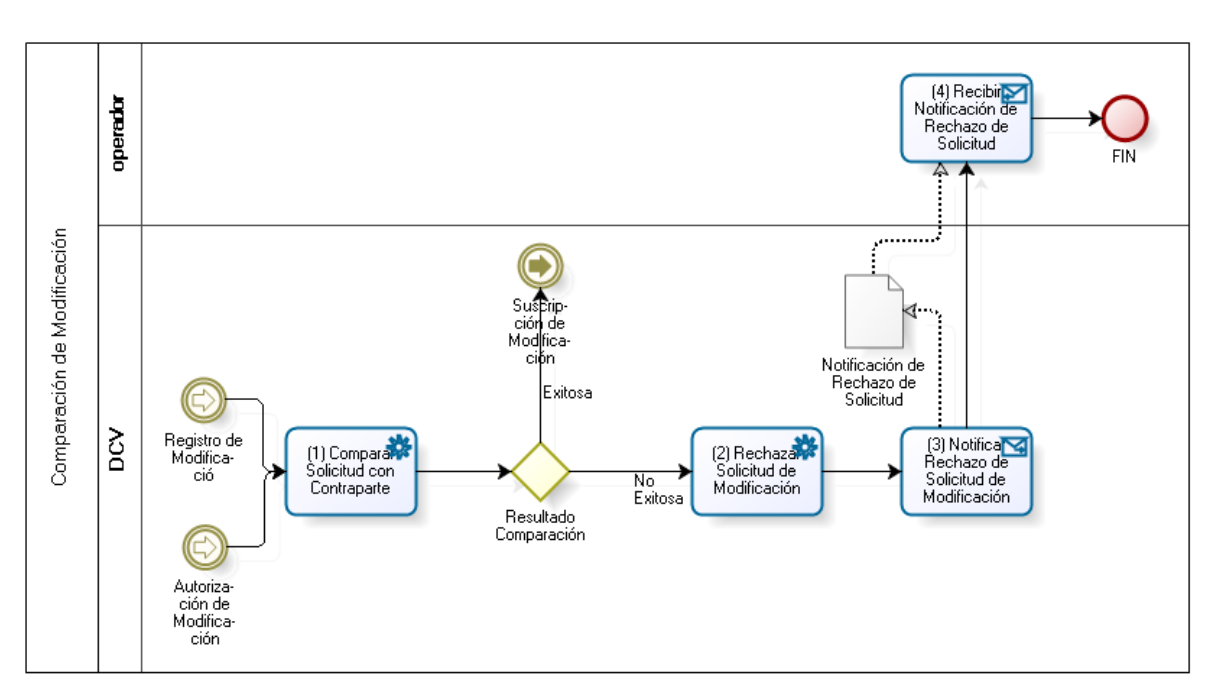

#### **6.3.3 Comparación de Modificación**

**Figura 6.11.** Caso 6: Comparación de Modificación

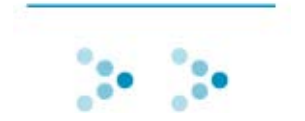

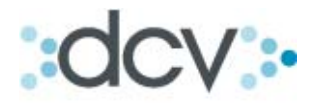

La etapa de comparación de modificación es idéntica a la descrita en el caso de modificación de contratos comparados y no suscritos. La única excepción al respecto, es que en los casos en los cuales el resultado de las comparaciones de las solicitudes de modificación son exitosas, las referidas solicitudes deben ser suscritas por ambas contrapartes.

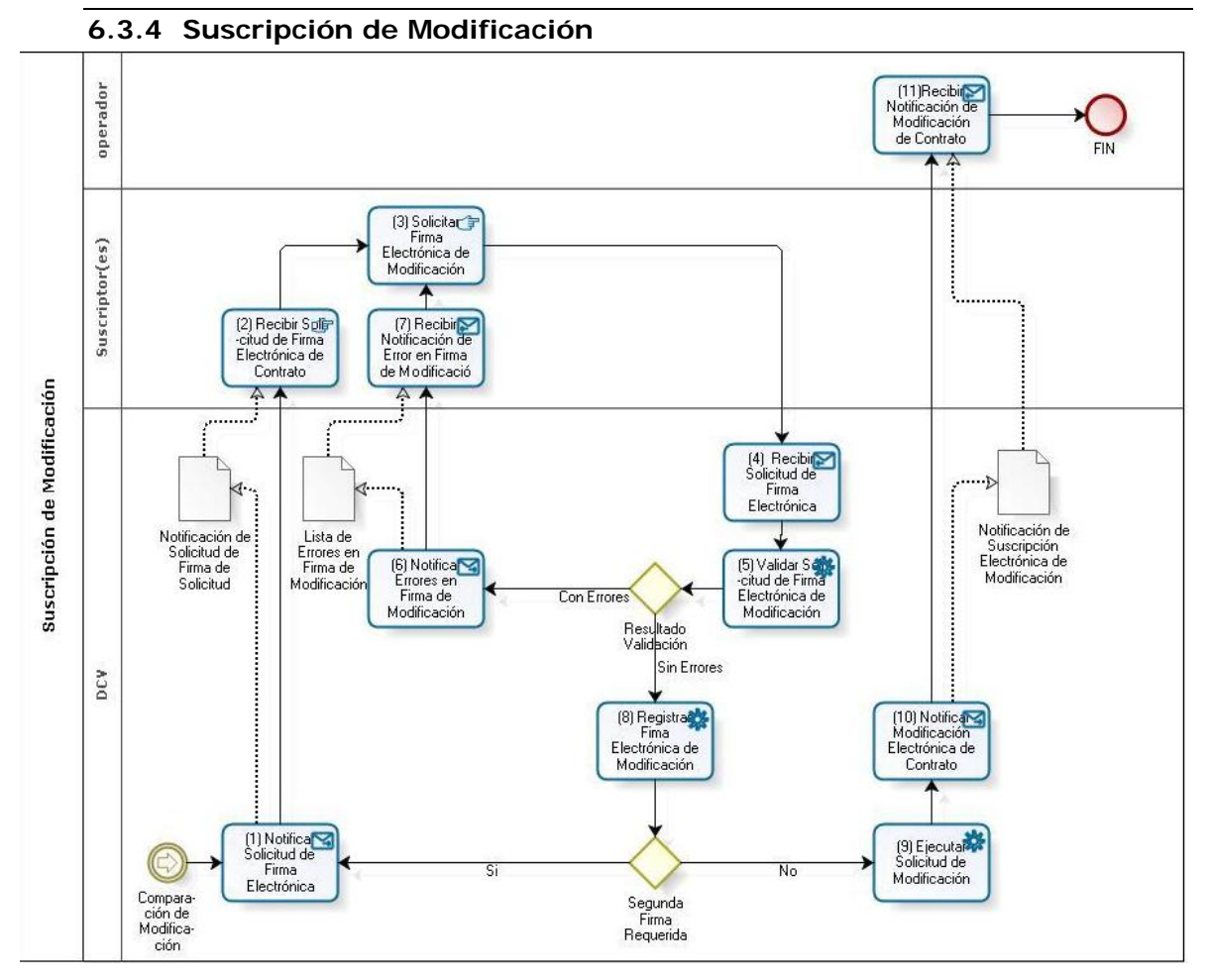

**Figura 6.12.** Caso 6: Suscripción de Modificación

La etapa de suscripción de modificación es idéntica a la descrita en el caso de suscripción de contrato del caso normal, descrito precedentemente. La única excepción al respecto, es que en los casos en los cuales la suscripción de las modificaciones sea exitosa (modificación con una o dos firmas según lo haya definido el participante), el DCV llevará a cabo las siguientes acciones:

- Ejecutará la solicitud de modificación.
- Modificará electrónicamente el contrato asociado a la solicitud de modificación, quedando este nuevo contrato con el estado de "Contrato Suscrito Modificado".
- Almacenará las condiciones generales iniciales del contrato modificado para ser consultado como historia.

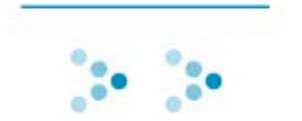

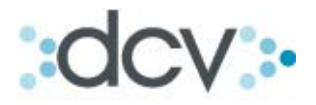

#### **6.3.5 Anticipo de un Contrato Forward**

Existe un caso particular de modificación que tiene por objetivo la liquidación anticipada del contrato de Forward.

En una primera etapa este proceso se realizará solo a través de interfaz gráfica permitiendo agregar y modificar solo los siguientes campos:

- Fecha de Anticipo: Fecha de la jornada cuando se realiza el registro del anticipo.
- Modalidad de Cumplimiento del Anticipo:
	- o Entrega Física
	- o Compensación

### **Si es elegida la modalidad de entrega física en el anticipo aparecerá en el sistema los siguientes campos a completar**:

Información de la **entrega física** de la Contraparte:

- Monto a Pagar Anticipo
- Moneda de Pago Anticipo, la cual pueden ser:
	- o CLP
	- o USD
- Forma de Pago Anticipo:
	- o Abono en cuenta corriente
	- o Con documento
	- o Combanc (Solo Pesos, solo entre participantes Bancos).
- Fecha de Pago Anticipo: Esta fecha será la nueva fecha en la cual se realizará el pago respectivo.
	- o Mismo día del registro del anticipo
	- o Hasta el día hábil siguiente al anticipo

Información de la **entrega física** de la Parte:

- Monto a Pagar Anticipo
- Moneda de Pago Anticipo, la cual pueden ser:
	- o CLP
	- o USD
- Forma de Pago Anticipo:
	- o Abono en cuenta corriente
	- o Con documento
	- o Combanc (Solo Pesos solo entre participantes Bancos).
- Fecha de Pago Anticipo: Esta fecha será la nueva fecha en la cual se realizará el pago respectivo.

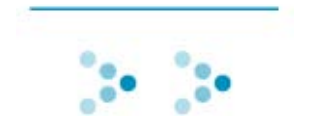

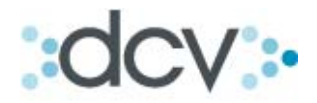

- o Mismo día del registro del anticipo
- o Hasta el día hábil siguiente al anticipo

#### **Si es elegida la modalidad de Compensación en el anticipo aparecerá en el sistema los siguientes campos a completar**:

- Parte que compensa: Cada parte define quien realizará la compensación, existirá dos opciones que deben ser opuestas entre los depositantes.
	- o Contraparte
	- o Parte
- Valor a compensar: Valor que acordarán las partes a compensar por el anticipo del contrato.
- Moneda de Pago Anticipo, la cual puede ser pesos o dólares.
	- o CLP
	- o USD
- Forma de Pago:
	- o Abono en cuenta corriente
	- o Con documento
	- o Combanc (Solo Pesos solo entre participantes Bancos).
- Fecha de Pago Anticipo: Esta fecha será la nueva fecha en la cual se realizará el pago respectivo.
	- o Mismo día del registro del anticipo
	- o Hasta el día hábil siguiente al anticipo

El resto de los datos del contrato original no serán modificados.

El modelo continua exactamente según lo detallado en el punto anterior en lo referido a modificaciones a través de Interfaz gráfica.

Una vez suscrito el anticipo este quedará en el Estado: "Anticipado" y no podrá volver a modificarse ni anticiparse nuevamente.

Se almacenará las condiciones generales iniciales del contrato anticipado para ser consultado como historia.

Solo podrán ser anticipados contratos que se encuentren suscritos.

El anticipo aparecerá solo en el Informe de contratos vencidos.

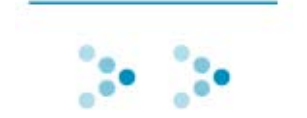